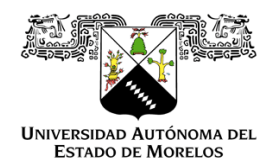

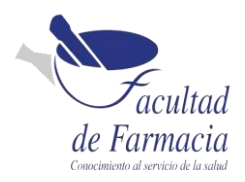

# **Universidad Autónoma del Estado de Morelos Facultad de Farmacia**

## **MEMORIA DE TRABAJO**

PARA OBTENER EL TITULO DE:

## **LICENCIADO EN FARMACIA**

PRESENTA

## **LUCIA PATRICIA PÉREZ ACEVEDO**

Actualización de equipos analíticos y transición de metodologías de Materias Primas en el Laboratorio de Control de Calidad de Schwabe Pharma México S.A de C.V.

CODIRECTORES DE LA MEMORIA DE TRABAJO **IBQ. ALBA LIDIA ESPÍN HERNÁNDEZ DR. JESÚS RIVERA ISLAS**

CUERNAVACA, MORELOS CUERNAVACA, OCTUBE

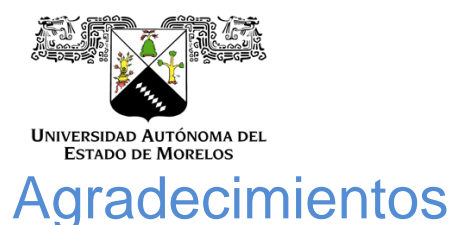

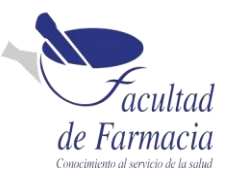

Quiero expresar mi profundo agradecimiento a mis padres Carlos Pérez Tovar y Patricia Acevedo Navarrete que siempre me han brindado su apoyo incondicional para poder cumplir todas mis metas. Ellos son los que con su cariño me han impulsado a nunca rendirme, Gracias por creer en mí siempre. ¡Los amo!

A mi tío Benito Acevedo y a mi hermano Carlos R. Pérez por la paciencia, el apoyo, la motivación, la comprensión y sus consejos en todo este tiempo.

A mi novio Eduardo Reyes Rendon por apoyarme y estar conmigo en esta etapa tan importante de mi vida académica, por creer en mí y no permitir que desistiera de esta meta.

Al Dr. Jesús Rivera Islas quien con su experiencia guio este trabajo de manera excepcional, Gracias por el apoyo, la paciencia, la confianza y el tiempo dedicado a este proyecto.

A la IBQ. Alba Lidia Espín Hernández, Gerente de control de calidad, por el apoyo, el tiempo y los consejos durante el tiempo de este trabajo por darme la oportunidad de formar parte del equipo de laboratorio.

Al Dr. Julio Rivera Leyva, Dr. Jorge A Moreno Escobar, Dr. Sergio Alcalá Alcalá y a la Dra. Adriana valladares Méndez por tomarse el tiempo de revisar mi proyecto, hacer las aclaraciones y comentarios pertinentes, Gracias por su tiempo y disposición.

Quiero dedicar este trabajo a la memoria de mi abuelo Daniel Acevedo, quien siempre me motivó a no rendirme y a luchar hasta conseguir mis metas.

UAEM Por haberme dado la oportunidad de ser parte de la comunidad y por darme la oportunidad de obtener una formación académica.

A la Facultad de Farmacia por darme un lugar en sus aulas, por los conocimientos adquiridos de sus docentes y por los laboratorios de aprendizaje.

A Schwabe Pharma por sus valiosas aportaciones y observaciones que enriquecieron este trabajo. gracias por su apoyo y conocimiento brindado dentro del laboratorio.

A cada uno de los antes mencionados, les agradezco infinitamente su interés y su confianza, definitivamente sin su apoyo este trabajo no podría ser concluido.

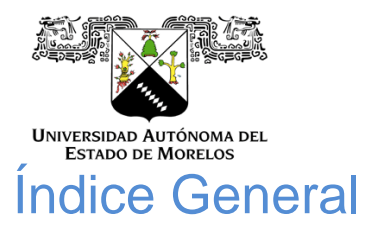

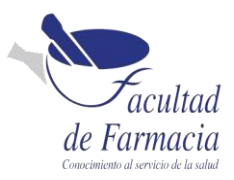

## Contenido

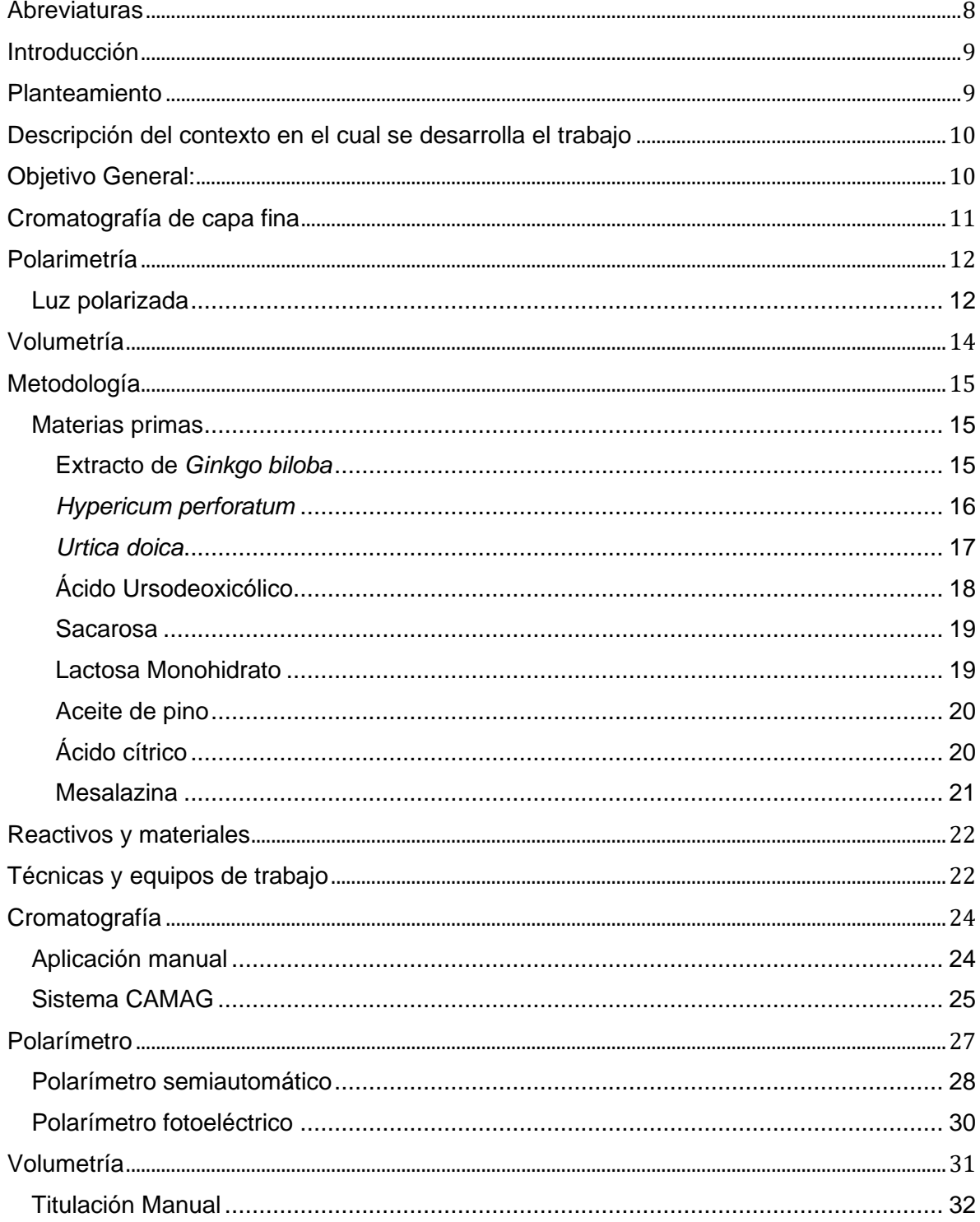

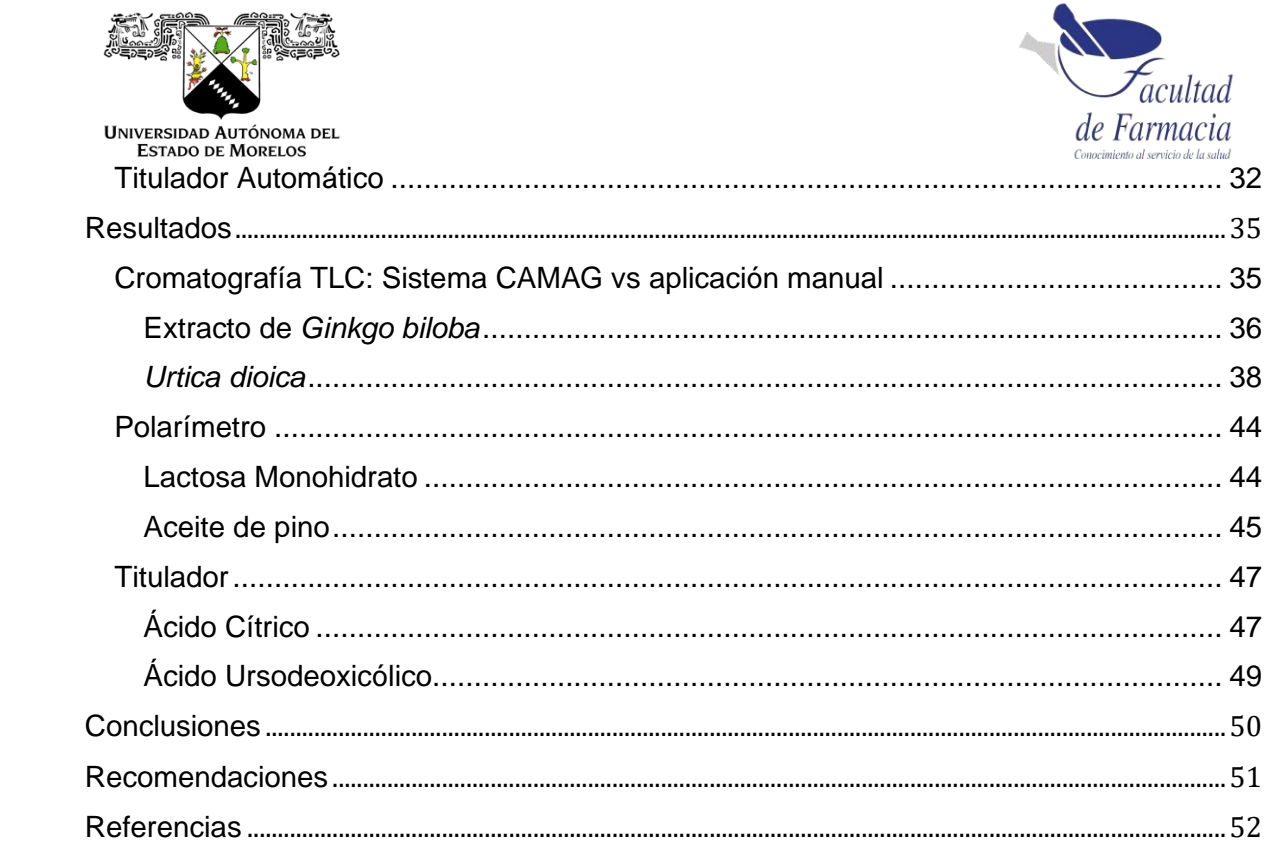

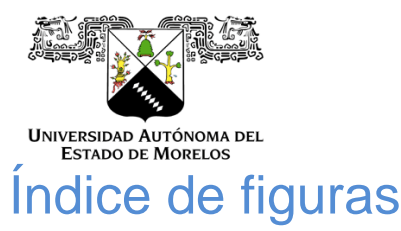

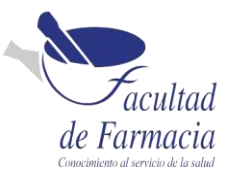

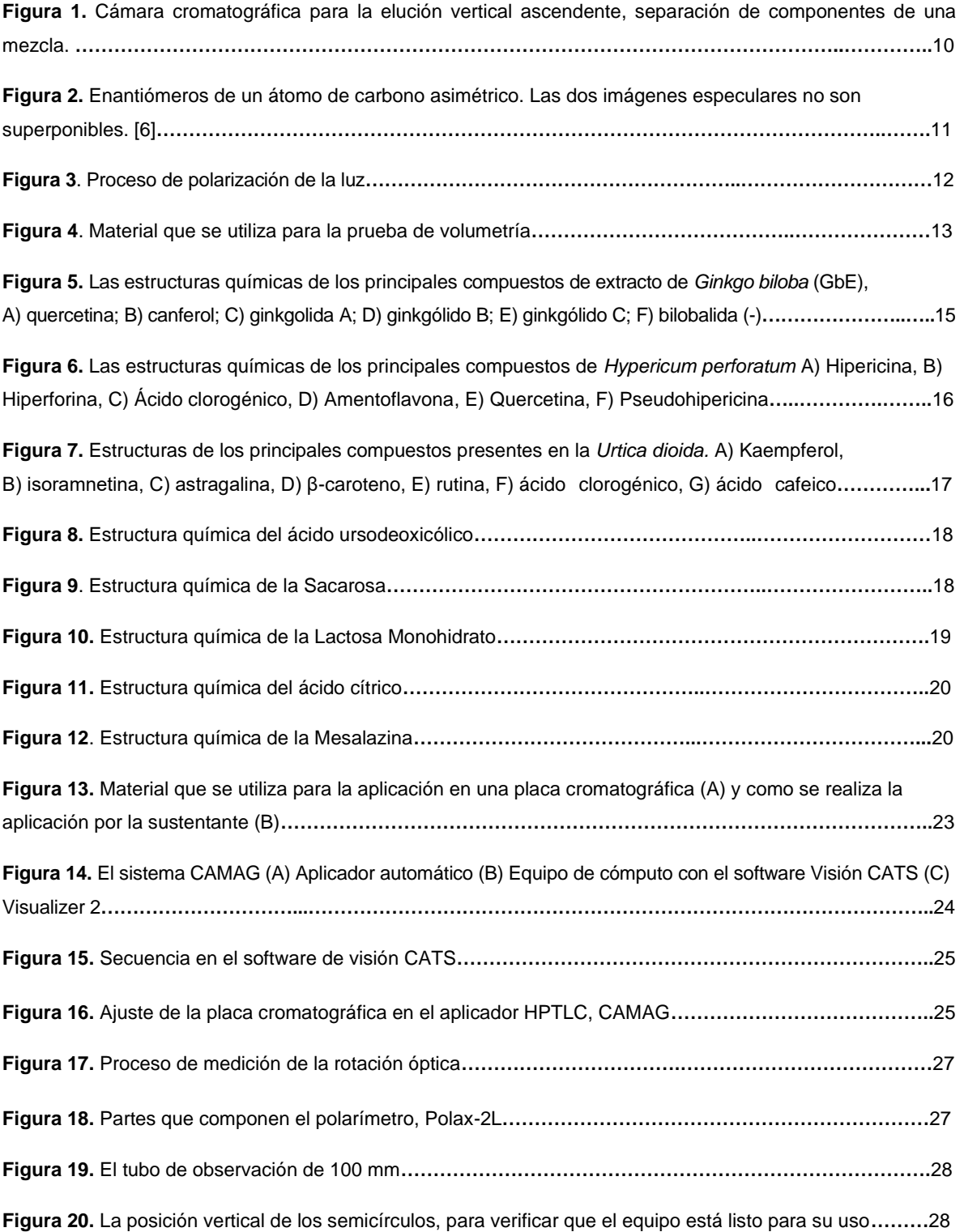

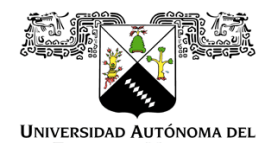

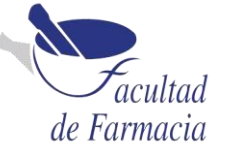

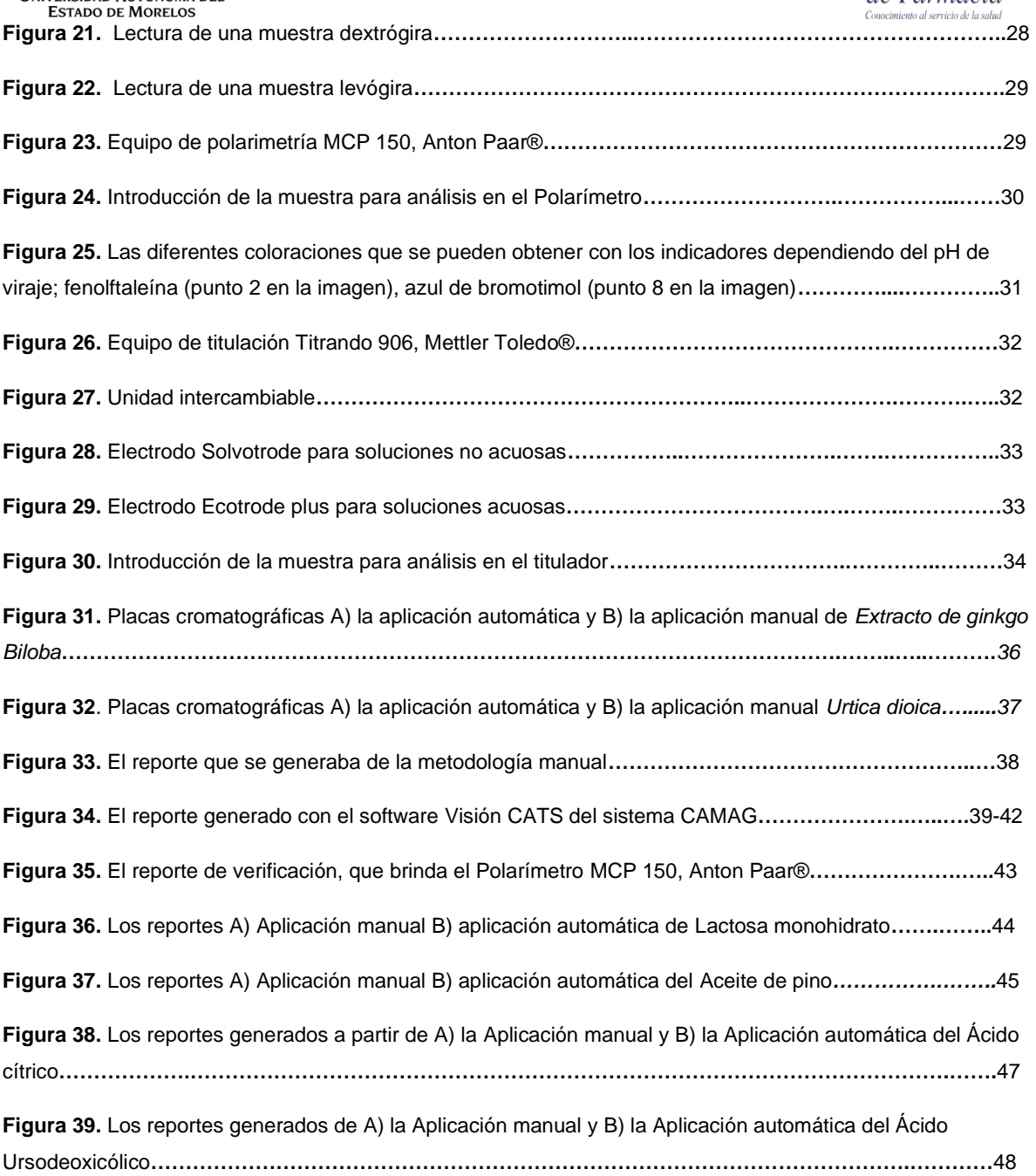

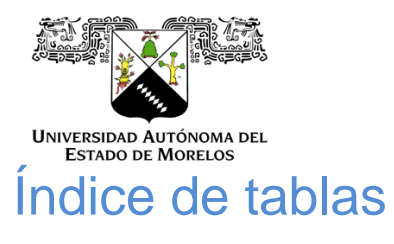

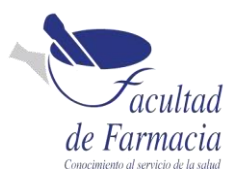

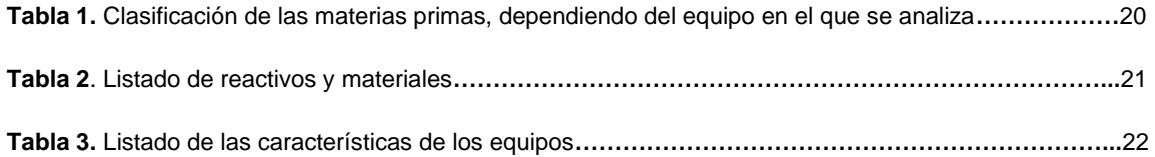

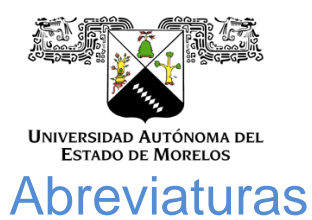

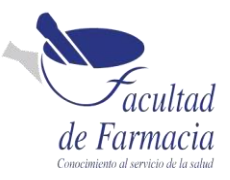

- <span id="page-7-0"></span>**FEUM** Farmacopea de los Estados Unidos Mexicanos
- **USP/NF** Farmacopea de los Estados Unidos de América/Formulario Nacional
- **HPUS** Farmacopea Homeopática de los estados unidos
- **CFR** Código de Regulaciones Federales
- **GbE** Extracto de Ginkgo biloba
- **CCD** Cromatografía en capa delgada
- **HPB** Hiperplasia prostática benigna
- **SV** Solución Valorada
- **GR** Grado reactivo
- **SGA** Sistema Globalmente Armonizado
- **MCP** Polarímetro Circular Modular
- **HPTLC** Cromatografía de Capa Fina de Alta Resolución

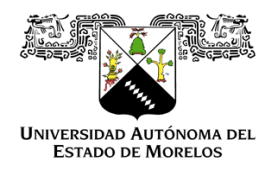

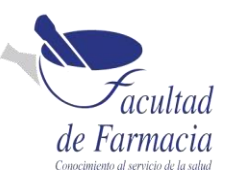

## <span id="page-8-0"></span>Introducción

Los equipos, instrumentos y otros dispositivos deben ser diseñados, construidos, adaptados, ubicados, calibrados, calificados y verificados según las operaciones del laboratorio y deben instalarse para facilitar su operación, supervisión y mantenimiento. Todo equipo y software de análisis debe estar inventariado y registrado en una lista maestra. Se deberá contar con Procedimientos Normalizados de Operación para utilizar y mantener los equipos de medición, el personal autorizado debe tener al alcance las instrucciones de uso y mantenimiento de los mismos. [1]

Es importante realizar la actualización de los equipos por el tiempo que tardan en dar respuesta frente a una muestra más rápido, la calidad que los nuevos modelos poseen, un diseño mejorado en sus sistemas lo que permite resultados más precisos en el análisis y un rediseño en el hardware que en modelos anteriores no era adecuado, los nuevos equipos suelen ser más amigables con el ambiente y brinda mejores experiencias para el usuario ya que el software es más amigable y requiere un menor entrenamiento.

## <span id="page-8-1"></span>Planteamiento

El presente trabajo consiste en el proceso que se realizó para llevar a cabo la transición de metodologías de equipo manuales como un polarímetro, la forma de aplicación de las placas cromatografías, y la titulación de los materiales con los que se trabajan en el laboratorio hacia equipos automatizados y actualizados con las regulaciones CFR 21 parte 11 (que se encarga de la integridad de datos). A través de grupos de materias primas que se eligieron con una característica particular para ser trabajadas en los equipos antes mencionados.

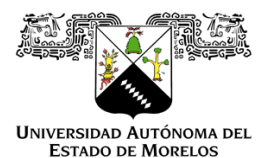

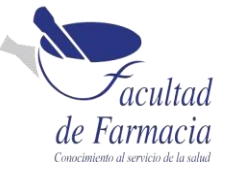

# <span id="page-9-0"></span>Descripción del contexto en el cual se desarrolla

## el trabajo

La empresa Schwabe Pharma México S.A. de C.V. forma parte del grupo farmacéutico internacional Schwabe, con sede en Karlsruhe, Alemania, dedicado a la investigación, desarrollo y comercialización de medicamentos y soluciones para la salud. Se le considera líder mundial en fitofármacos y homeopáticos.

Al término de mi carrera en la Facultad de Farmacia mi primera experiencia laboral fue en la empresa Schwabe Pharma México comenzando en el año 2020 con la oportunidad de desarrollarme como Auxiliar de laboratorio en el área de Control de Calidad. Las principales actividades que realicé en este período laboral fueron el muestreo y análisis fisicoquímicos de agua purificada (pH y conductividad), y posteriormente se han anexado a mis actividades pruebas como: pérdidas por secado, residuos de ignición, titulaciones.

Actualmente estoy en el puesto de Analista Químico realizo análisis físico-químicos de materia prima, granel y producto terminado (conforme a las especificaciones farmacopeicas FEUM, USP/NF, HPUS), manejo de métodos de química húmeda, espectrofotométricos, cromatográficos, registro, identifico, almaceno y preparo soluciones reactivo, indicadoras, amortiguadoras y volumétricas, manejo equipos de espectrofotometría IR, polarímetro, aplicador HPTLC, titulador, desintegrador, viscosímetro, refractómetro, entre otros.), manejo la bases de datos de las muestras de retención de producto terminado, y materia prima, realizo la verificación interna de equipos de pesaje (balanzas) y Actualizo especificaciones y reportes de las materias primas.

# <span id="page-9-1"></span>Objetivo General:

Presentar como se realizó la actualización y la transición de las metodologías manuales a equipos automatizados como: un aplicador HPTLC que es utilizado para aplicar automáticamente la muestra sobre una placa cromatográfica, un titulador Titrando 906 que es utilizado para realizar valoraciones ácido base y el polarímetro que se usa para determinar el ángulo de rotación causado por el paso de una luz polarizada con el fin de operar los instrumentos de manera correcta, optimizando el tiempo de los análisis.

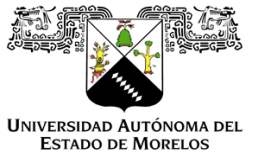

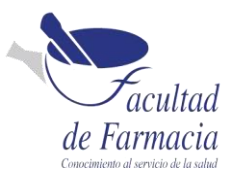

# <span id="page-10-0"></span>Cromatografía de capa fina

La CCF (cromatografía en capa fina) es una técnica que permite la separación de sustancias que se encuentran en una mezcla.

En general, la cromatografía es un proceso de migración diferencial en el cual los componentes de una mezcla son transportados por una fase móvil y retenidos selectivamente por una fase estacionaria. [2]

La fase móvil es un solvente que puede ser agua, un solvente orgánico o una mezcla de ambos. El fenómeno de migración de los componentes de una muestra impulsados por la fase móvil, a lo largo de la fase estacionaria, se denomina elución. La mezcla a separar se aplica sobre la fase estacionaria, mientras que la fase móvil atraviesa el sistema arrastrando los componentes de la misma, los cuales se desplazan a distintas velocidades dependiendo de la magnitud de las interacciones relativas de dichos componentes con ambas fases.[3]

Técnica vertical ascendente. La cámara para la cromatografía se emplea en condiciones de saturación, para la cual se forra interiormente con papel filtro y se vacía dentro de esta suficiente fase móvil. La cámara se cierra herméticamente para evitar la evaporación de la fase y se mantiene en estas condiciones de 45 min a 1 hora antes de utilizarse. La distancia que va a recorrer el frente del disolvente se determina de antemano en la placa considerando el punto de aplicación como el origen, que en general son tres cuartas partes de la longitud de la cromatoplaca (Figura 1). [4]

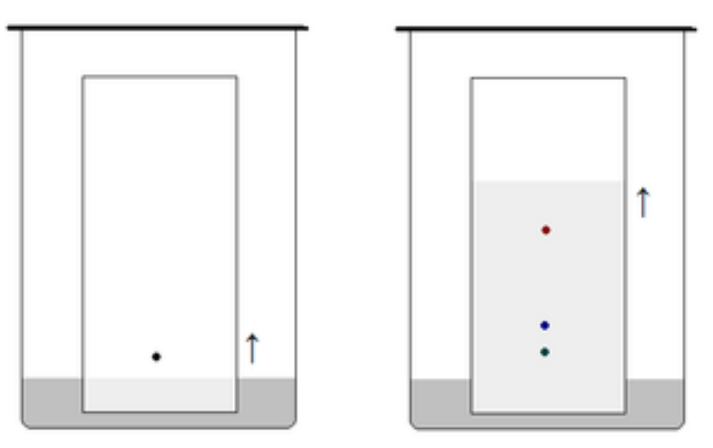

**Figura 1.** Cámara cromatográfica para la elución vertical ascendente, separación de componentes de una mezcla.

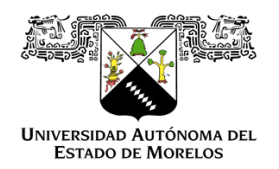

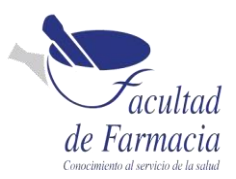

Esta técnica nos sirve para identificar componentes por medio de la comparación con las sustancias de referencia.

## <span id="page-11-0"></span>Polarimetría

La polarimetría es una técnica que se basa en la medición de la rotación óptica producida sobre un haz de luz polarizada al pasar por una sustancia ópticamente activa. La actividad óptica rotatoria de una sustancia tiene su origen en la asimetría estructural de los átomos de carbono, fósforo o azufre en la molécula, lo cual es conocido como quiralidad y generalmente es descrita como una imagen de espejo de una molécula, la cual no puede sobre ponerse con ella misma (Figura 2). Los isómeros que son imágenes especulares recíprocas se llaman enantiómeros, que tienen propiedades físicas idénticas, exceptuando la dirección de rotación del plano de luz polarizada. [5]

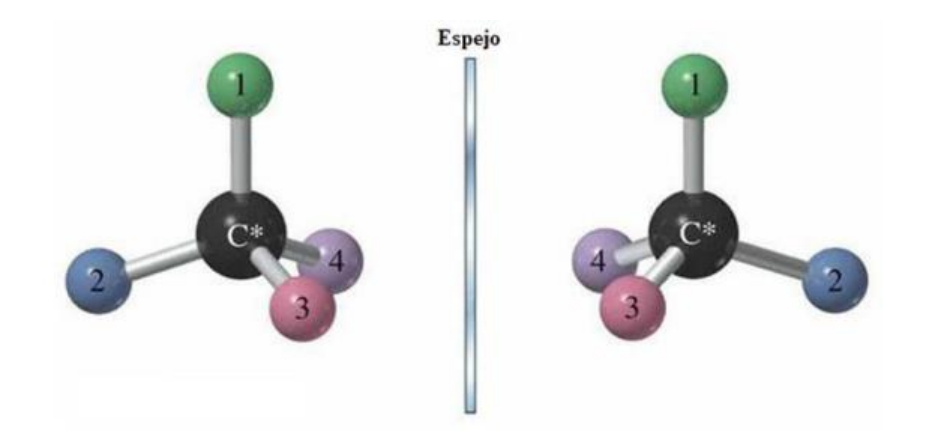

**Figura 2.** Enantiómeros de un átomo de carbono asimétrico. Las dos imágenes especulares no son superponibles. [6]

## <span id="page-11-1"></span>Luz polarizada

La luz natural está formada, por ondas electromagnéticas transversales cuyo factor de campo eléctrico en todas las direcciones es perpendicular a la dirección de propagación. Sin embargo, cuando un haz de luz pasa por un polarizador se eliminan todos aquellos componentes cuyas oscilaciones no se producen en una determinada superficie o plano de polarización (Figura 3). Cuando esto ocurre se dice que la luz está polarizada. [5]

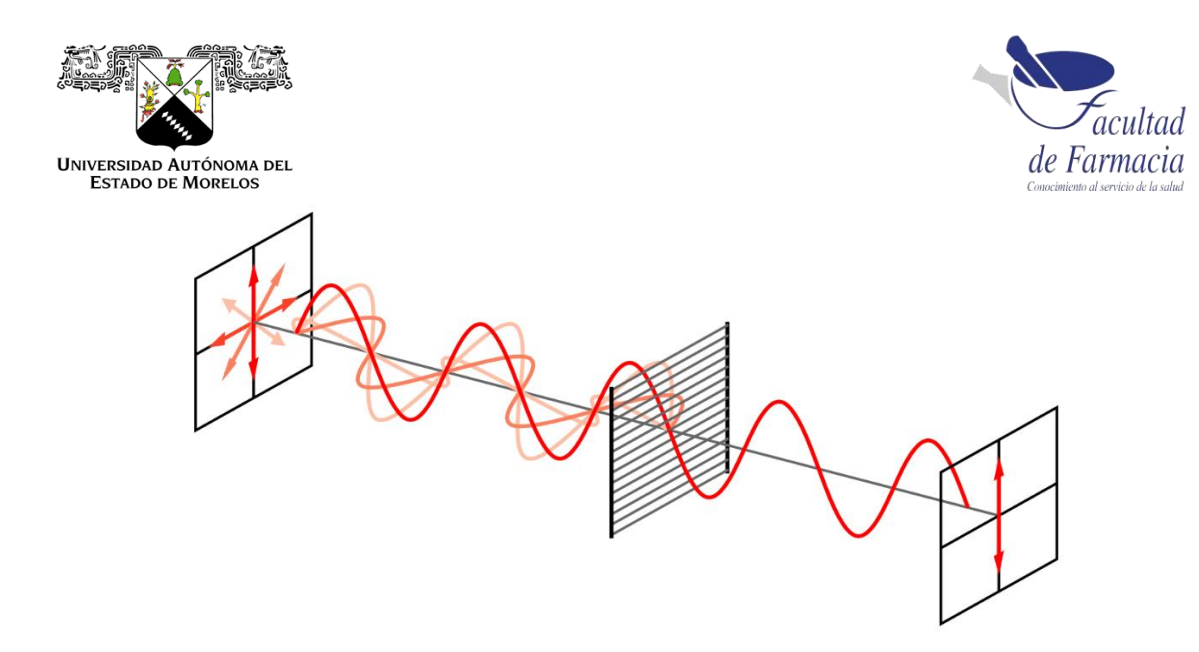

**Figura 3**. Proceso de polarización de la luz.

La medición de la rotación óptica se realiza empleando un polarímetro, la ecuación general usada en polarimetría es:

$$
[\alpha]_{\lambda}^T = \frac{100 \alpha}{\text{lc}}
$$

 $[\alpha]$  = Rotación específica a la longitud de onda

T = Temperatura

- $\alpha$  = rotación observada en grados (°)
- $I =$ longitud de paso (dm)
- c = concentración del analito (g/100 mL)

La polarimetría nos sirve para distinguir los isómeros ópticamente activos al medir la rotación óptica de una sustancia, lo cual es útil para establecer la identidad y la pureza enantiomérica de una sustancia.

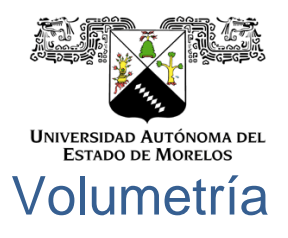

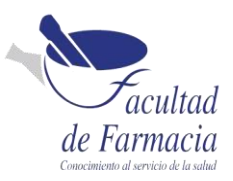

<span id="page-13-0"></span>Consiste en la determinación de la cantidad de una sustancia específica (analito) contenida en una muestra mediante la adición controlada de un reactivo (valorante) con una concentración conocida (Figura 4). Esta técnica se basa en la reacción química completa entre la sustancia y el reactivo. [7]

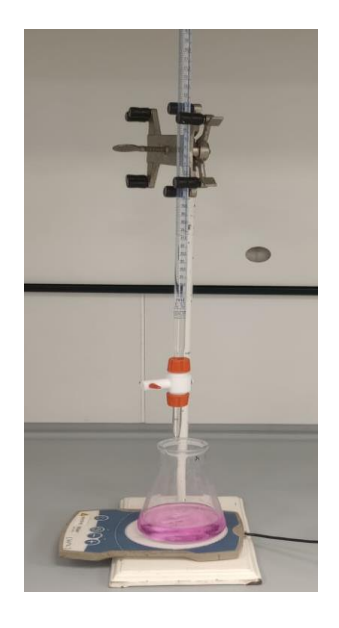

**Figura 4**. Material que se utiliza para la prueba de volumetría.

A continuación, se describen los tipos de volumetría que se encuentran en la USP [7]:

- Valoraciones volumétricas directa es el tratamiento de una sustancia soluble en solución, y contenida en un recipiente adecuado, con una solución estandarizada apropiada (la solución volumétrica), donde el punto final se determina en forma instrumental, o visualmente con un indicador adecuado.
- Valoraciones volumétricas residuales: Requieren la adición de un volumen determinado de una solución volumétrica, en exceso del necesario para reaccionar con la sustancia a valorar. Después del excedente de esta solución se valora con una segunda solución volumétrica.
- Valoraciones complejométricas: depende de varios factores como: La constante de equilibrio de formación del complejo del reactivo en la solución volumétrica-analito debe ser lo suficientemente grande como para que, en el punto final, casi el 100% el analito haya formado el complejo. El complejo final se debe formar lo

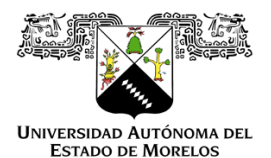

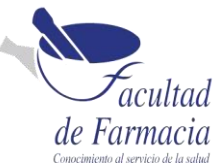

suficientemente rápido para que el tiempo de análisis sea práctico, los indicadores son en sí mismos agentes formadores de complejos.

▪ Valoraciones por óxido-reducción (Redox): Se puede llevar a cabo determinaciones de manera conveniente mediante el uso de un reactivo que provoque la oxidación o la reducción del analito.

### Soluciones volumétricas

Soluciones Normales: las soluciones normales son soluciones que contienen un equivalente-gramo del compuesto por 1 litro de solución.

Soluciones Molares: Las soluciones molares son soluciones que contienen el peso molecular del compuesto en gramos por 1 litro de solución. [8]

La volumetría nos sirve para determinaciones cuantitativas, para encontrar la concentración de una solución que se neutraliza con un ácido o una base del cual no se conoce la concentración.

# <span id="page-14-0"></span>Metodología

## <span id="page-14-1"></span>Materias primas

A continuación, se describen las materias primas que se utilizan para la transición de los equipos que se han estado trabajando en este proyecto.

### <span id="page-14-2"></span>Extracto de *Ginkgo biloba*

El empleo de extractos obtenidos de plantas para tratar y prevenir una gran variedad de enfermedades se ha incrementado considerablemente. Entre ellos, destaca el uso del extracto obtenido a partir de hojas secas de *Ginkgo biloba* (EGb), planta utilizada como remedio fitoterapéutico con reconocidas propiedades antioxidantes para el tratamiento de enfermedades neurológicas y cardiovasculares. Debido al alto contenido de glucósidos flavonoides, particularmente quercetina y canferol, también se ha usado para el tratamiento de patologías como el cáncer. Sin embargo, estudios recientes han demostrado que los antioxidantes también pueden presentar actividad prooxidante, coadyuvando a la progresión del cáncer y el desarrollo de tumores.[9]

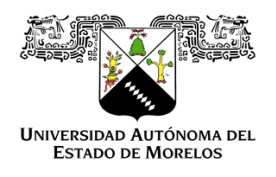

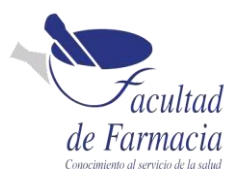

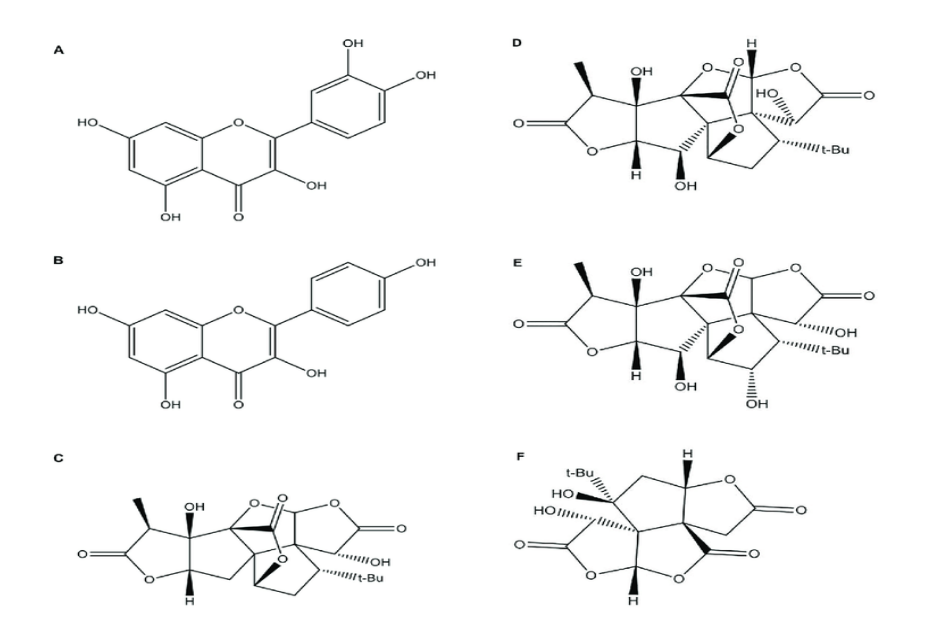

**Figura 5.** Las estructuras químicas de los principales compuestos de extracto de *Ginkgo biloba* (GbE), A) quercetina; B) canferol; C) ginkgolida A; D) ginkgólido B; E) ginkgólido C; F) bilobalida (-).

### <span id="page-15-0"></span>*Hypericum perforatum*

También conocida como hierba de San Juan o hipérico. Es una planta de la familia de *Hyperaceae*, de tipo herbácea, que puede medir de 50 a 80cm. Se ha utilizado en la medicina tradicional como astringente, antiséptico y cicatrizante por vía externa y por vía oral como tratamiento de las alteraciones del sueño, la depresión y la ansiedad.

Se encuentran los principales compuestos como la hipericina, un derivado de la antraquinona, y la hiperforina derivada de la floroglucina, pero parece ser que no solo estos son los que podrían poseer dichas propiedades, también podemos encontrar ácido clorogénico, amentoflavona, quercetina y pseudohipericina (Figura 6). [10]

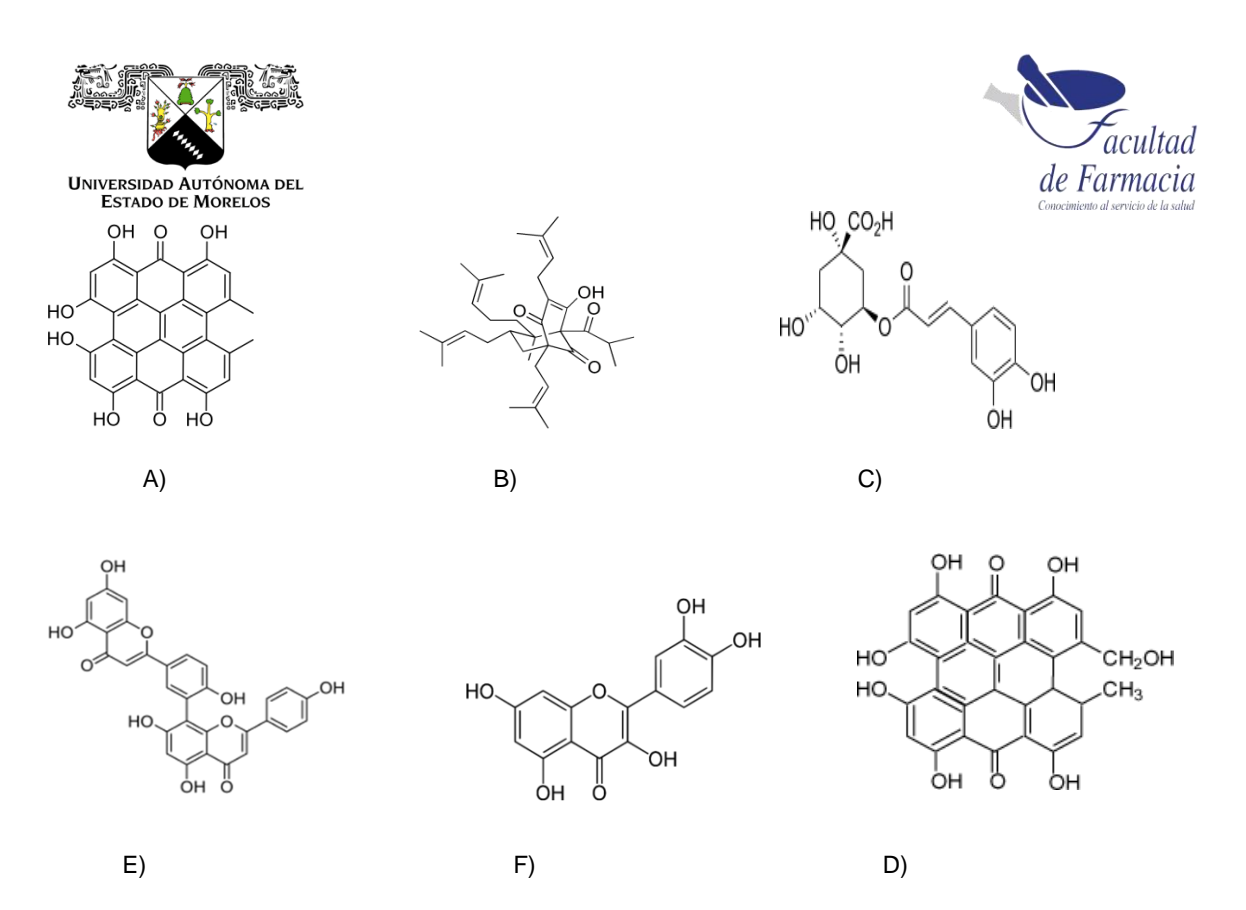

**Figura 6.** Las estructuras químicas de los principales metabolitos secundarios activos de *Hypericum perforatum.* A) Hipericina, B) Hiperforina, C) Ácido clorogénico, D) Amentoflavona, E) Quercetin*a*, F) Pseudohipericina.

### <span id="page-16-0"></span>*Urtica doica*

El nombre *Urtica* deriva del término latino urere que significa "quemante" debido a la sensación que produce el contacto de la piel con sus pelos. La urticaria que genera es debida a la presencia de histamina, serotonina y acetilcolina en los tricomas. [11]

Tiene especial importancia en el tratamiento de enfermedades humanas tales como la hiperplasia prostática benigna (HPB), la artritis reumatoide, la osteoartritis e infecciones del tracto urinario, sin embargo, pocos estudios han sido realizados para los demás géneros de esta familia. [12] Composición química. Los principales constituyentes químicos (Figura 7) son flavonoides, taninos, compuestos volátiles y ácidos grados, polisacáridos, esteroles, terpenos, proteínas, vitaminas y minerales. [13]

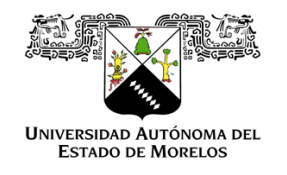

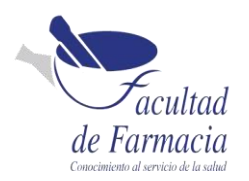

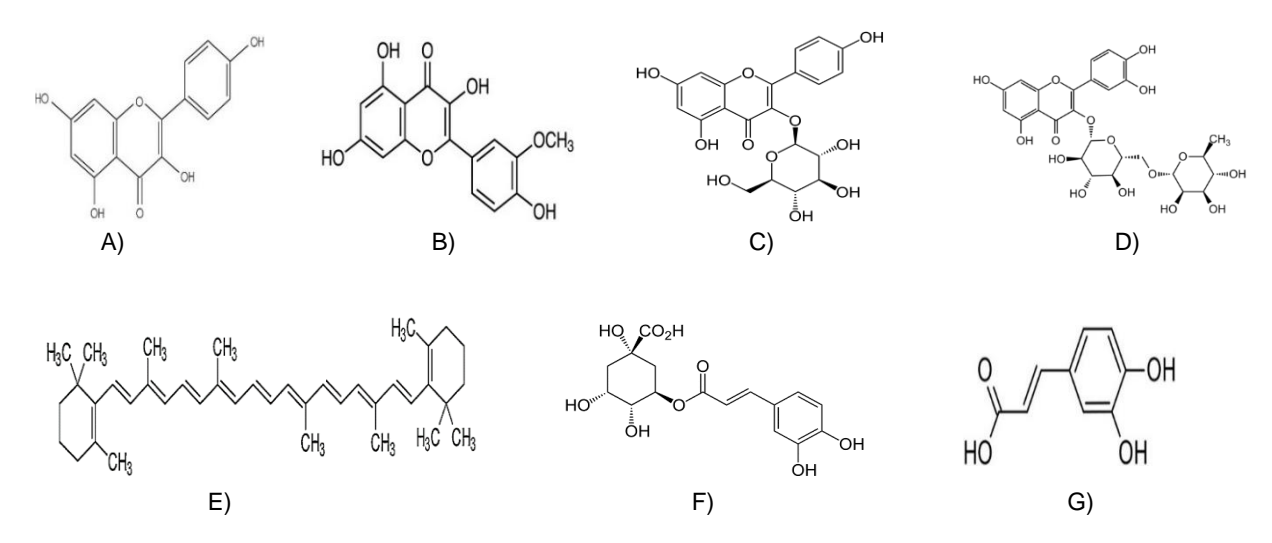

**Figura 7.** Estructuras de los principales compuestos presentes en la *Urtica dioida.* A) Kaempferol, B) isoramnetina, C) astragalina, D) rutina, E) β-caroteno, F) ácido clorogénico, G) ácido cafeico.

## <span id="page-17-0"></span>Ácido Ursodeoxicólico

El Ácido Ursodesoxicolico (Figura 8) es un ácido biliar secundario endógeno altamente hidrofilico que interfiere en la suspensión de cristales de colesterol, bloqueando parcialmente su precipitación. Este acido biliar, no tóxico, presenta multiples actividades hepatoprotectoras, de las que destacan las propiedades citoprotectoras, antiapoptoticas e inmunomoduladoras, así como su efecto colerético. Entre otros usos, sirve de tratamiento en enfermedades no colestasicas incluso para las no hepatobiliares. por ejemplo, parece tener una actividad anti-proliferativa en la profilaxis del cáncer de colon y recurrencia de adenomas, también un efecto inmunomodulador en pacientes con diagnóstico de SIDA y podría tener un efecto protector en la pancreatitis idiopática recurrente.[14]

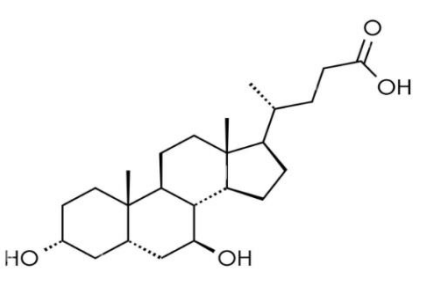

**Figura 8.** Estructura química del ácido ursodeoxicólico.

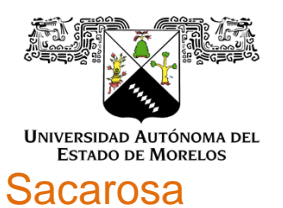

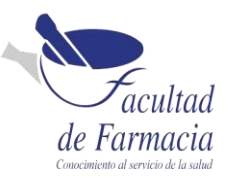

<span id="page-18-0"></span>La sacarosa también llamado azúcar común o azúcar de mesa. La sacarosa es un disacárido que resulta de la unión química entre dos monosacáridos: glucosa y fructosa (Figura 9). [15] La principal función del azúcar es proporcionar al organismo la energía que necesita para el funcionamiento de los diferentes órganos, principalmente el cerebro y los músculos. El aporte de glucosa al organismo procede directamente de los alimentos ricos en hidratos de carbono, como el azúcar, o de las reservas de glucógeno que se almacenan en el hígado y en los músculos como fuente de energía. [16]

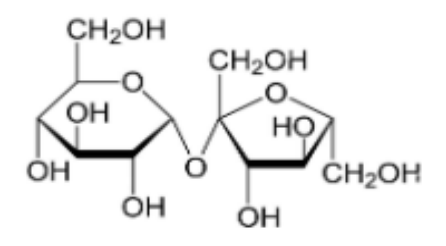

**Figura 9**. Estructura química de la Sacarosa.

### <span id="page-18-1"></span>Lactosa Monohidrato

La lactosa (4-O-β-D-galactopiranosil-D-glucopiranosa) se encuentra exclusivamente en la leche de los mamíferos y está constituida por una molécula de galactosa y de glucosa, unidas mediante un enlace glucosídico β (Figura 10).

En la industria farmacéutica es utilizada como excipiente, el cual es una sustancia que ayuda a que el principio activo del medicamento funcione de forma estable, eficaz y segura para el paciente que lo toma. [17]

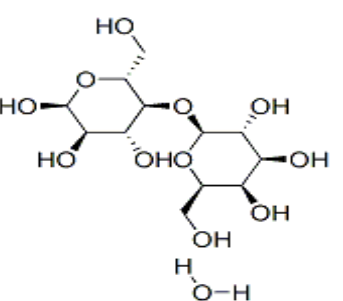

**Figura 10.** Estructura química de la Lactosa Monohidrato.

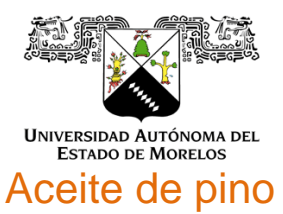

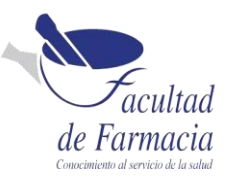

<span id="page-19-0"></span>El aceite esencial de pino se obtiene del árbol comúnmente conocido como pino, que tiene por nombre científico *Pinus sylvestris.* Los beneficios para la salud del aceite esencial de pino se atribuyen a sus propiedades potencialmente antibacterianas, analgésicas, diuréticas, energizantes, antisépticas y aromáticas. [18]

- Se usa como fragancia en jabones, cremas, detergentes y muchos productos farmacéuticos
- Es un componente saborizante en muchos productos comestibles, como bebidas alcohólicas y no alcohólicas, productos de panadería, confitería, congelados, postres, gelatinas y postres lácteos
- Repelente: para proteger la ropa de polillas y otros insectos.
- Ambientador: para eliminar el olor de los cigarrillos y refrescar instantáneamente tu hogar.
- Aceite de masaje para antes y después del ejercicio: útil para prevenir o calmar los músculos.[19]

## <span id="page-19-1"></span>Ácido cítrico

El ácido cítrico, es un ácido orgánico que se encuentra en casi todos los tejidos animales y vegetales, se presenta en forma de ácido de frutas en el limón, mandarina, lima, toronja, así como en los huesos, músculos y sangre de animales. Es considerado un ácido carboxílico versátil y ampliamente utilizado en el campo de la alimentación, de los productos farmacéuticos y cosméticos, entre otros. Físicamente es un polvo cristalino blanco que puede presentarse de manera anhidra o como monohidrato (Figura 11). En la industria farmacéutica se usa como antioxidante para conservar las vitaminas, efervescentes, correctores de pH, conservantes sangre, o en la forma de citrato de hierro como fuente de hierro para el cuerpo, así como en tabletas, ungüentos y preparaciones cosméticas. [20]

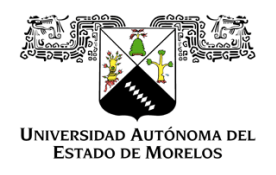

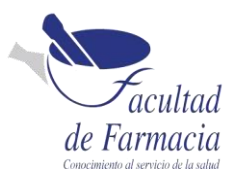

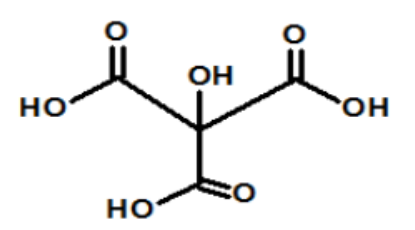

**Figura 11.** Estructura química del ácido cítrico.

## <span id="page-20-0"></span>**Mesalazina**

La Mesalazina (Figura 12) es un fármaco de la familia de los amino salicilatos que presentan amplias características antiinflamatorias e imunomoduladoras [21], ha demostrado ser un tratamiento eficaz en la colitis ulcerosa. Es habitual su uso por vía oral como tópica y sus efectos secundarios son pocos frecuentes. Entre ellos, se han descrito el desarrollo de síndrome de Stevens-Johnson y la necrólisis epidérmica tóxica. [22]

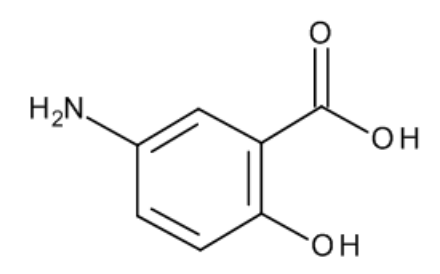

**Figura 12**. Estructura química de la Mesalazina.

A continuación, se muestra la asociación de las materias primas que se mencionaron anteriormente y los equipos con los que se están trabajando en este proyecto (Tabla 1).

**Tabla 1.** Clasificación de las materias primas, dependiendo del equipo en el que se analiza.

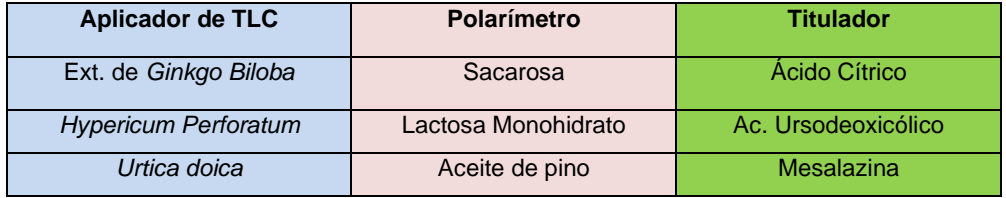

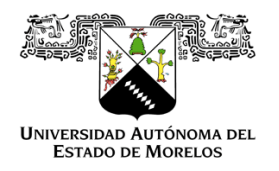

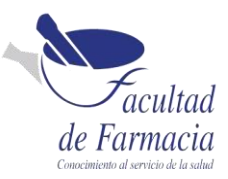

## <span id="page-21-0"></span>Reactivos y materiales

En este apartado se enlistan los reactivos y materiales utilizados para la preparación de las muestras que se ocupan en los equipos (Tabla 2).

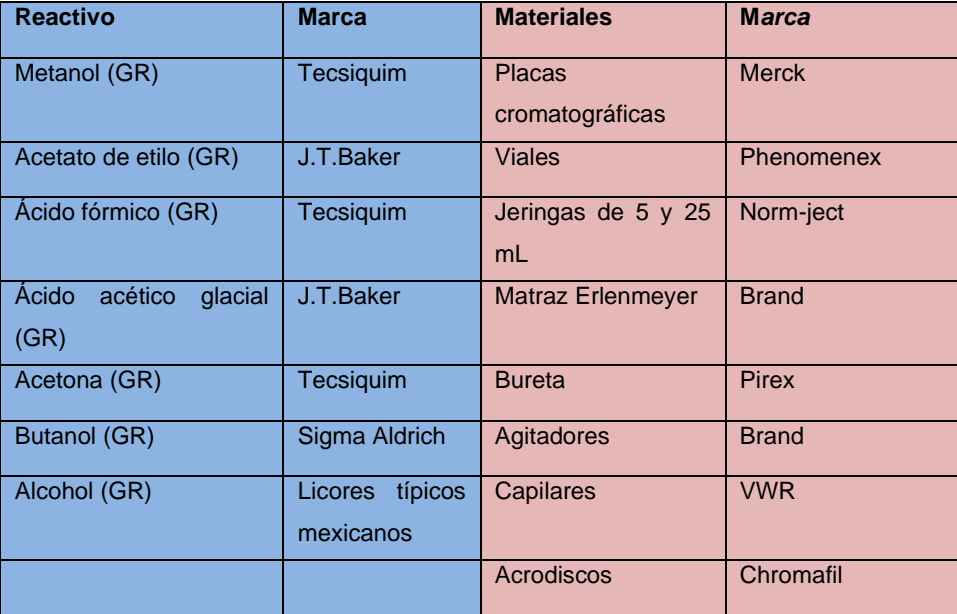

**Tabla 2**. Listado de reactivos y materiales

El laboratorio clasifica los desechos siguiendo el Sistema Globalmente Armonizado (SGA) realizando cuatro clasificaciones para uso final de los desechos como: halogenados, No halogenados, hidróxidos y ácidos. Al término de cada procedimiento los materiales se enjuagan y se lavan, los desechos se disponen en la clasificación que según corresponda.

## <span id="page-21-1"></span>Técnicas y equipos de trabajo

Se comparan las características de los equipos viejos contra nuevos (Tabla 3)

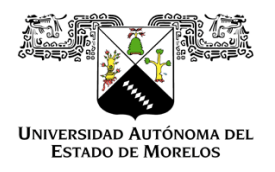

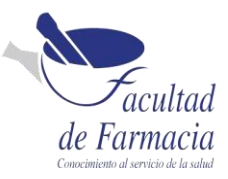

#### **Tabla 3.** Listado de las características de los equipos.

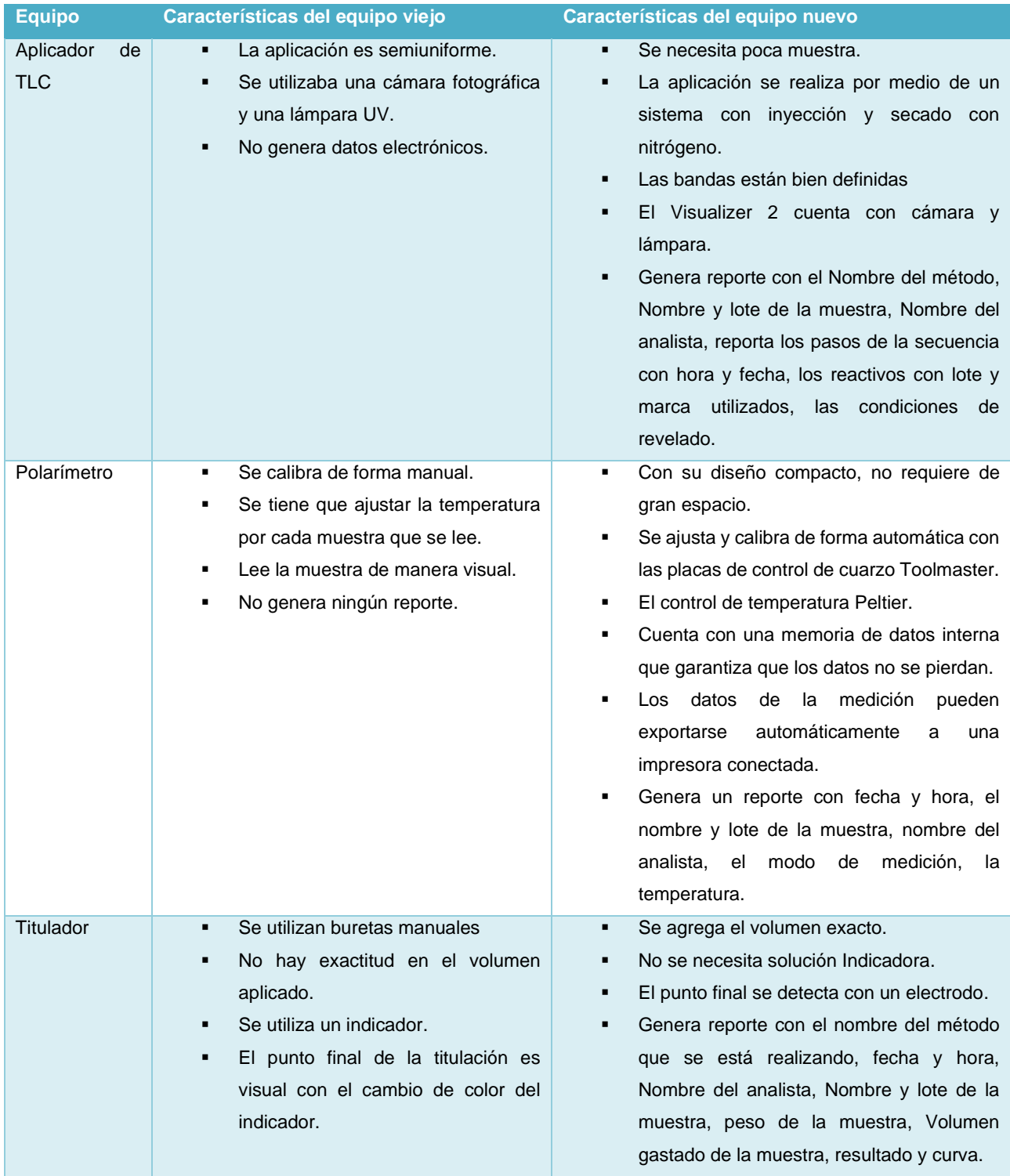

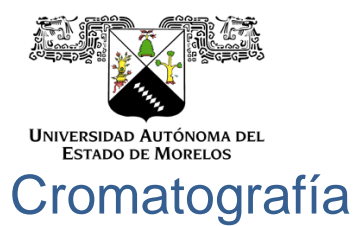

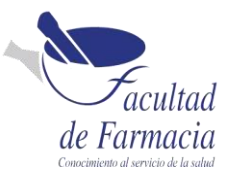

<span id="page-23-0"></span>Si bien existe una amplia variedad de tipos de cromatografía, pero la más utilizada en el trabajo es la cromatografía en capa fina.

## <span id="page-23-1"></span>Aplicación manual

Se aplica la muestra a analizar sobre una placa de silica gel previamente seca, se traza el margen ya establecido para colocar la muestra a analizar. Con un tubo capilar del micraje adecuado se distribuye la muestra en una banda con las medidas descritas en la metodología de prueba (Figura 13). Entre cada aplicación se seca la muestra con aire comprimido para evitar el ensanchamiento de la banda. Y de igual forma se realiza con las sustancias de referencia. Se mete la placa a una cámara de elución.

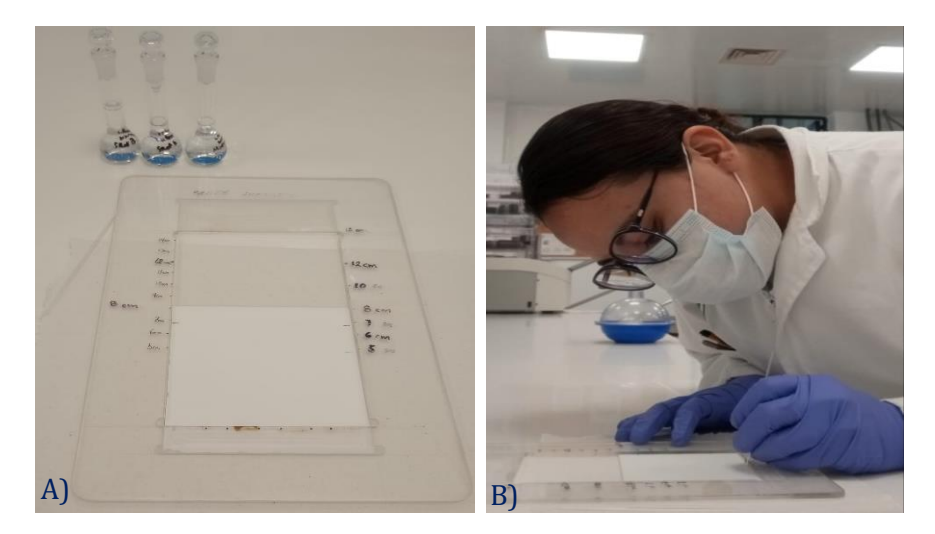

**Figura 13.** Material que se utiliza para la aplicación en una placa cromatográfica (A) y como se realiza la aplicación por la sustentante (B)

El desarrollo de esta técnica se lleva en una cámara cromatográfica. La misma consiste en recipiente rectangular de vidrio con tapa hermética, con lo cual se evita el escape de la fase móvil. Antes de colocar la placa que ya tiene la muestra y las sustancias de referencia, se debe saturar la cámara con la fase móvil con el objetivo de tener una elución uniforme.

Cuando la fase móvil llega al final de su recorrido, se retira la placa de la cámara cromatográfica y se seca. Si los compuestos de la muestra analizada son coloreados, las manchas producidas por los componentes individuales de la misma son visibles directamente. Sin embargo, lo más frecuente es que sean incoloros o invisibles a la luz

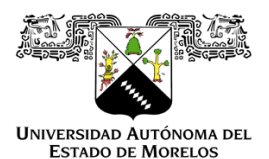

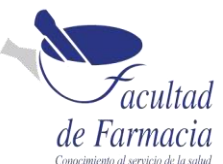

ordinaria, por lo tanto, es necesario "revelarlos" para poder detectarlos y localizarlos a simple vista. La detección se lleva bajo luz blanca o en una cámara con lámpara de UV 365 nm y 254 nm. Se toma la imagen con una cámara fotográfica y se procede a realizar el reporte.

## <span id="page-24-0"></span>Sistema CAMAG

El sistema CAMAG para HPTLC (Cromatografía de Capa Fina de Alta Resolución) es un equipo semiautomatizado que se emplea para el desarrollo de las placas cromatográficas y que se compone de: un aplicador automático (Unidad ATS4) un equipo para la toma de imágenes (Visualizer 2) y un equipo de cómputo con el Software Visión CATS (Figura 14).

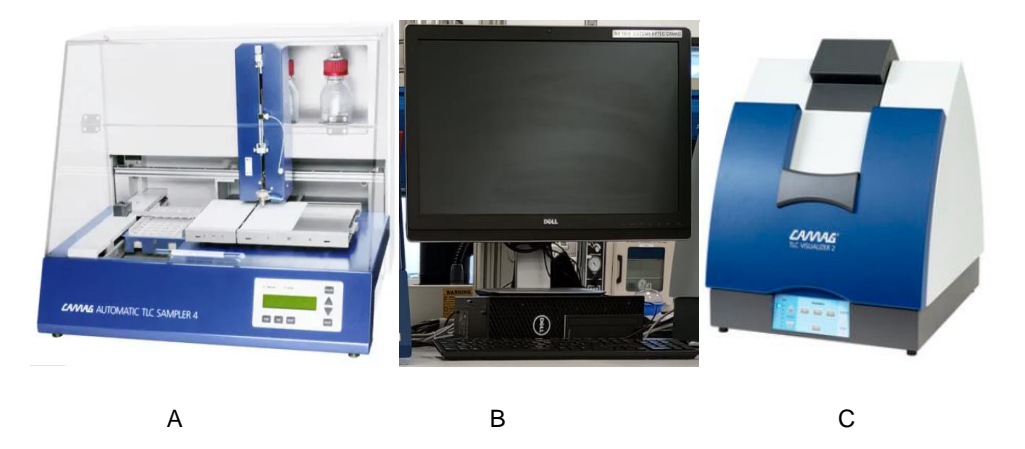

**Figura 14.** El sistema CAMAG (A) Aplicador automático (B) Equipo de cómputo con el software Visión CATS (C) Visualizer 2.

El sistema CAMAG cuenta con el software visión CATS que controla y opera los instrumentos ATS 4, se selecciona el método con el que se va a trabajar, (Figura 15) generando el inicio de una secuencia con el nombre y lote de la muestra, 1) se describen las muestras y sustancias de referencia, el volumen y la posición de los viales que se aplicaran, 2) se introducen los parámetros generales de diseño de la placa, 3) se editan los parámetros del paso del instrumento, se asigna un nombre para cada paso (Aplicación, desarrollo, derivatización o documentación) como se define en la pestaña pasos de HPTLC, 4) verifique la configuración con la vista previa del diseño de la pista, 5) ejecute los pasos siguiendo la vista de instrucción, esta área se utiliza para mostrar datos durante la ejecución de los pasos y proporcionan un resumen de la ejecución de los pasos cuando finaliza el

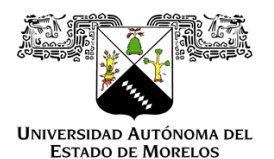

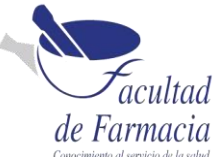

análisis. El análisis sólo puede realizarse si se define una tabla de secuencia válida sino el proceso no queda completamente definido para el dispositivo.

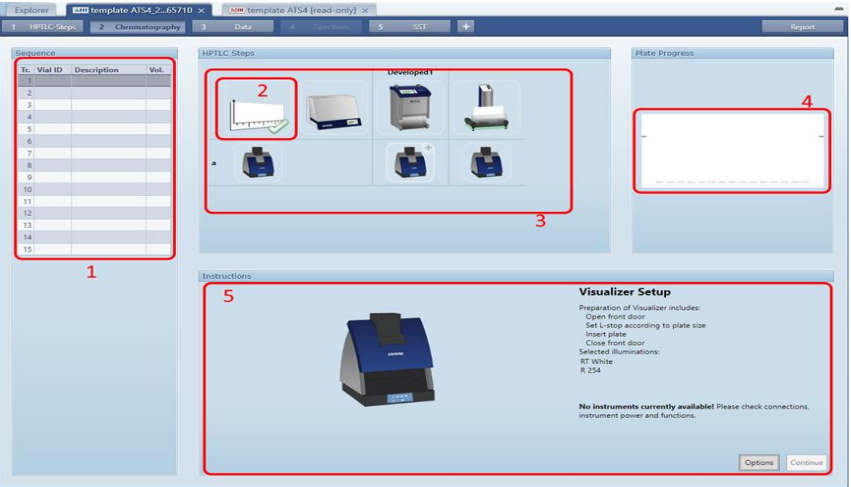

**Figura 15.** Secuencia en el software de visión CATS.

Una vez definida la secuencia se procede a introducir la placa cromatográfica en el aplicador HPTLC se ajusta (Figura 16) y se da inicio en la secuencia para que comience la aplicación.

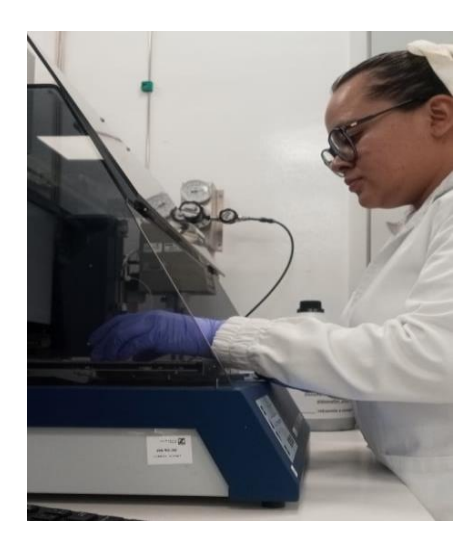

**Figura 16.** Ajuste de la placa cromatográfica en el aplicador HPTLC, CAMAG.

Al término de la aplicación se continúa introduciendo la placa a una cámara para la elución, ya transcurrido el tiempo se procede a rociar la placa y se realiza la detección en el Visualizer 2 se lleva a cabo bajo luz blanca, usando una fuente de luz sobre la placa en combinación con luz proveniente debajo de la placa, cualquier sustancia que absorba luz UV

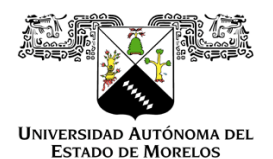

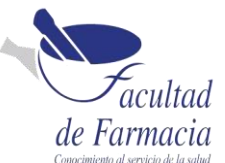

254 nm será visible como una zona oscura y algunas sustancias fluorescente usan luz UV 365 nm las cuales se observan como zonas de colores específicos sobre un fondo oscuro, el equipo toma la fotografía, se finaliza la secuencia y se genera el reporte.

## <span id="page-26-0"></span>Polarímetro

Un polarímetro es un instrumento de medición que se usa para determinar el ángulo de rotación causado por el paso de una luz polarizada a través de una sustancia ópticamente activa.

Para medir la rotación óptica, un diodo emisor de luz (LED) produce un haz de luz ordinario. Esta luz pasa primero por un polarizador (filtro de polarización) para obtener una orientación definida del plano de polarización. Luego, la luz polarizada atraviesa la muestra a través de la celda de medición. Si la muestra es ópticamente activa, su plano de polarización rota. La luz con el plano de polarización rotado atraviesa un analizador, que es un segundo filtro de polarización. Entonces el polarímetro hace girar el primer polarizador, hasta que el fotorreceptor detecta transmisión de luz. Si la muestra es ópticamente inactiva, el polarizador y el analizador se orientan perpendicularmente uno con otro y por tanto no hay rotación óptica.

Si la muestra es ópticamente activa, el equipo gira el polarizador hasta que el plano de polarización detrás de la celda sea nuevamente perpendicular al plano de polarización del analizador. El grado de rotación resultante es una medida directa de la rotación óptica de la muestra (Figura 17). [23]

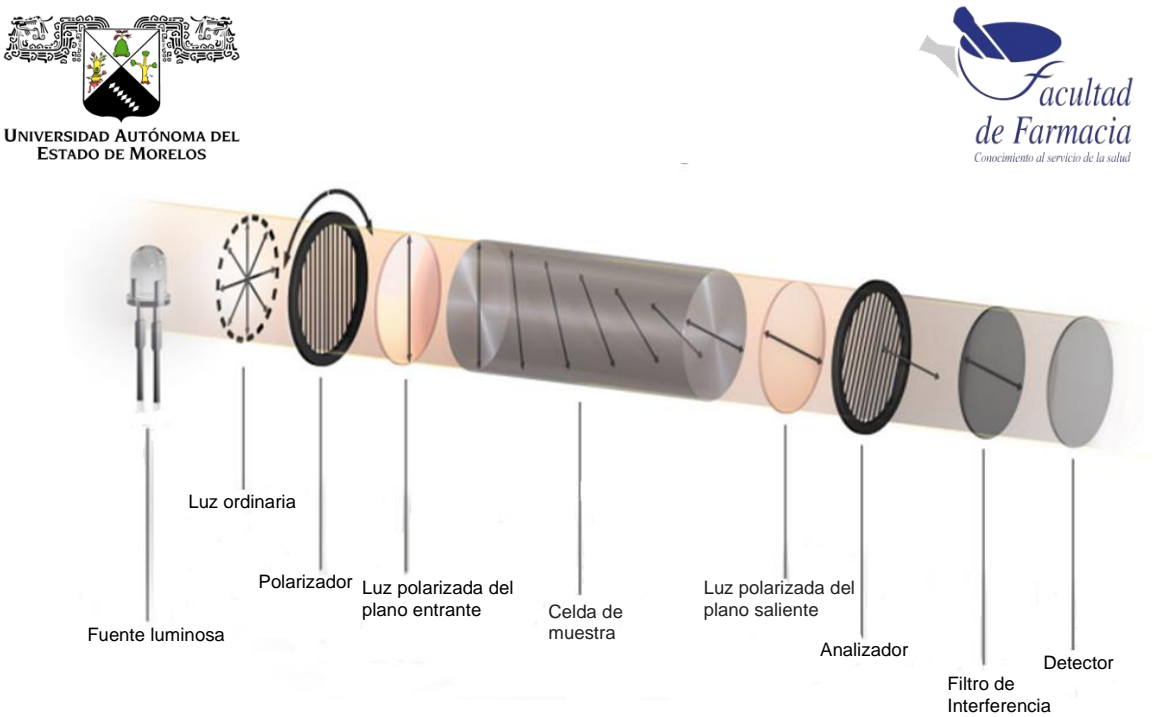

**Figura 17.** Proceso de medición de la rotación óptica.

## <span id="page-27-0"></span>Polarímetro semiautomático

El POLAX-2L es un equipo de funcionamiento manual e indicación digital las partes que lo componen se muestran en la (Figura 18).

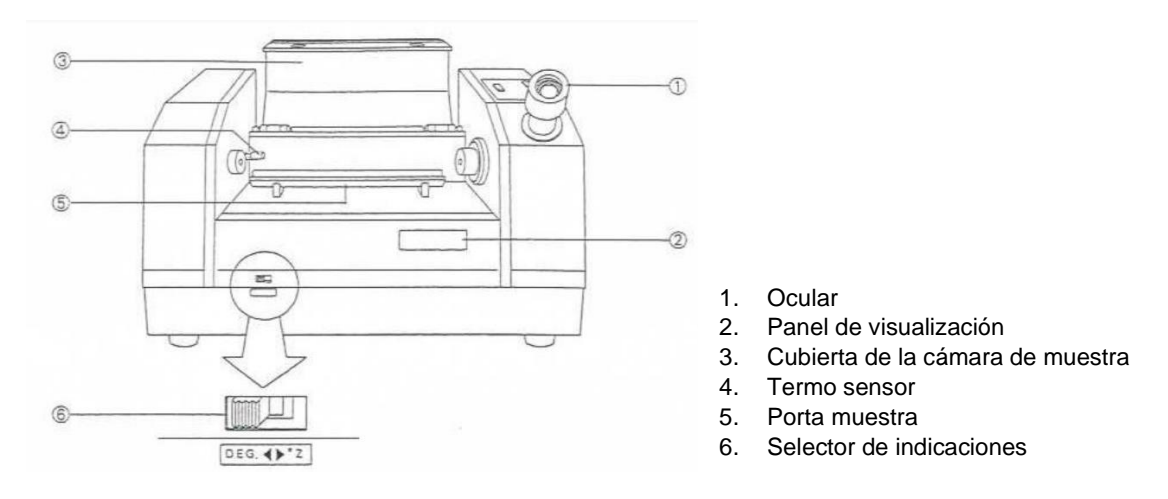

**Figura 18.** Partes que componen el polarímetro, Polax-2L

Para realizar la lectura primero se lee un blanco, se coloca el tubo de observación (Figura 19) en la parte central del portamuestra del equipo y se continúa con la verificación que el foco de Zero set ready este encendido, de lo contrario nos indica un desajuste en el cero del equipo.

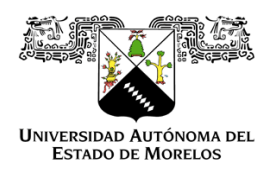

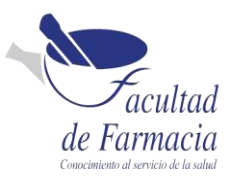

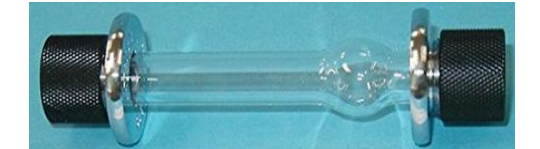

**Figura 19.** El tubo de observación de 100 mm.

Cuando el foco del ZERO SET READY se encienda, nos indica que el equipo se encuentra en CERO. Entonces se deben observar los semicírculos, deben tener posición vertical como se muestra en la (Figura 20).

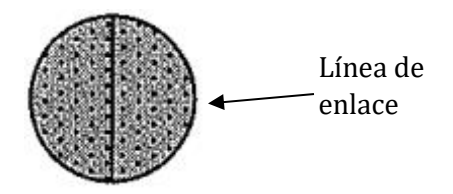

**Figura 20.** La posición vertical de los semicírculos, para verificar que el equipo está listo para su uso.

Después de que el foco del ZERO SET READY se enciende, ajustar el brillo de los semicírculos del campo de visión con los botones RIGHT-HANDED o LEFT HENDED. Cuando ambos son de la misma intensidad, entonces presionar el botón de ZERO SET. Aquí la pantalla muestra una lectura de 0.00, lo cual indica que el equipo se encuentra listo para utilizarse. [24]

Se llena el tubo observatorio con la muestra, observar a través del ocular. Los semicírculos podrían observarse con diferentes intensidades. Si el semicírculo de la derecha es el más brillante (muestra dextrógira) se pulsará la tecla ROTATE R, los semicírculos irán cambiando como se observa en la (Figura 21).

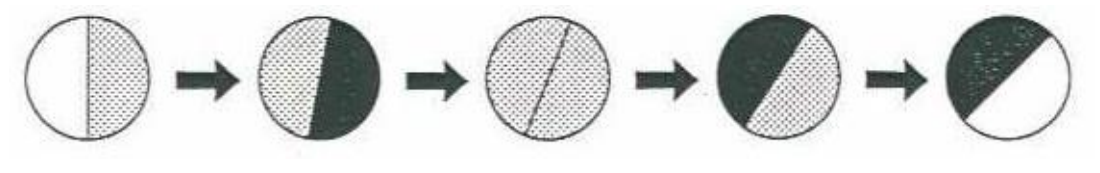

Cuando la pantalla indica 0°

Realizar la lectura en este punto

**Figura 21.** Lectura de una muestra dextrógira.

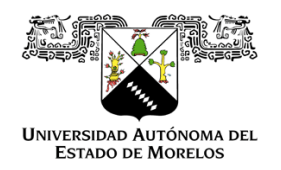

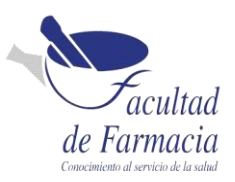

En el momento en que el brillo de los dos semicírculos es igual, como podemos ver en la figura del centro, tomaremos la medida que refleja la pantalla digital. Este valor indica el ángulo de rotación (o los grados en la escala de azúcar). Si el semicírculo de la izquierda es el más brillante (muestra levógira) se pulsará la tecla ROTATE L, los semicírculos irán cambiando como se observa en la (Figura 22).

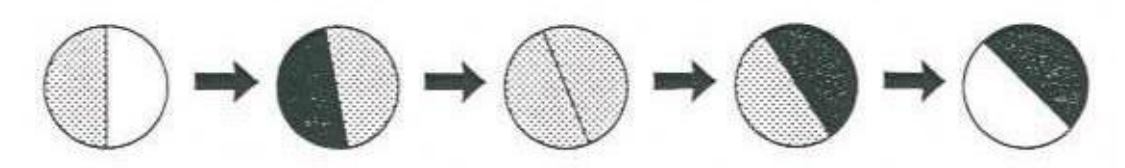

Cuando la pantalla indica 0°

Realizar la lectura en este punto

**Figura 22.** Lectura de una muestra levógira.

Para realizar una medida podemos actuar alternativamente sobre la tecla ROTATE R y L despacio hasta conseguir el mismo brillo, repetir la medición 4 veces más y calcular el promedio. Al término de uso del polarímetro, se retira el tubo utilizado y destápelo cuidadosamente, quite de la tapa el lente y el empaque. Lávelos con una esponja suave procurando no dejar residuos de detergente. Enjuague todas las piezas con alcohol.

## <span id="page-29-0"></span>Polarímetro fotoeléctrico

El MCP 100/150 es un Polarímetro Circular Modular y medidor de concentración que fue desarrollado para combinar la alta precisión con la facilidad de operación y un diseño compacto (Figura 23).

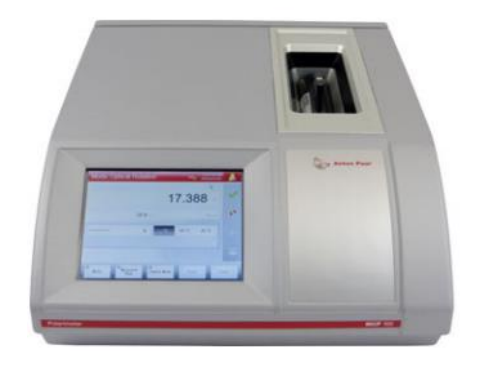

**Figura 23.** Equipo de polarimetría MCP 150, Anton Paar®

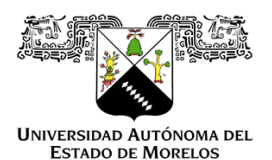

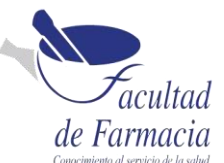

Para realizar la lectura de la muestra primero se realiza la verificación del equipo con una celda de cuarzo al estar aceptada imprime un reporte con el nombre del analista, fecha y hora de cuando se realiza la lectura, cálculo de la rotación óptica certificada y la temperatura. Se procede a hacer la lectura del blanco colocando la celda (Figura 24) en el portamuestra realiza el ajuste de la temperatura automáticamente oprimiendo el icono del blanco guarda el resultado.

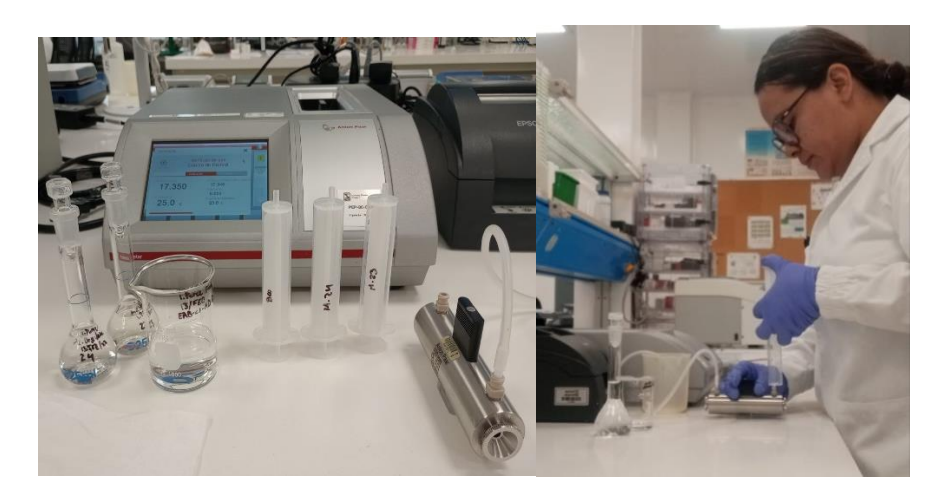

**Figura 24.** Introducción de la muestra para análisis en el Polarímetro.

Se realizan enjuagues con la solución muestra, se llena la celda y se continua con la lectura de la muestra. Genera un reporte con el nombre y lote de la muestra, Nombre del usuario, modo de medición, resultado, temperatura, longitud de la celda. Se realiza la lectura por duplicado.

Al término del uso del polarímetro, se retira la celda y se le realizan enjuagues con agua purificada y después con alcohol y se seca con aire comprimido, se verifica que no quede sucia y se guarda.

# <span id="page-30-0"></span>Volumetría

Un titulador realiza todas las operaciones implicadas en la valoración: la adición de valorante, el control de la reacción (adquisición del valor medido), la detección del punto final, la evaluación y el cálculo del resultado [25] con precisión y exactitud a comparación de titulaciones manuales es por eso que en el trabajo se decide realizar la migración de las

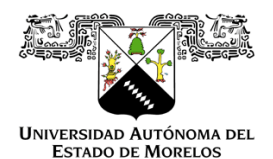

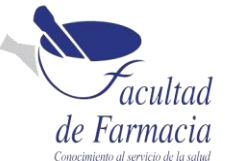

metodologías de titulación manual a la titulación automática. A continuación, se describe cada una de las metodologías.

## <span id="page-31-0"></span>Titulación Manual

La valoración manual la controla el propio operario. La adición de valorante se realiza a través de la bureta hacia el matraz que contiene el analito se mantiene en agitación, se regula de forma manual y tanto el control de la reacción como la indicación del punto final se llevan a cabo visualmente, mediante un indicador de color (Figura 25). Cuando la reacción se ha completado, el color del indicador cambia según el pH en el que se encuentre, las soluciones indicadoras con las que más trabajamos en el laboratorio es la SI fenolftaleína que en un pH de 8 a 10 pasara de una solución transparente a un color rosa, SI azul de bromofenol que en un pH de 2.8 a 4.6 pasa de una coloración amarilla a azul, y así se señala el final de la valoración.

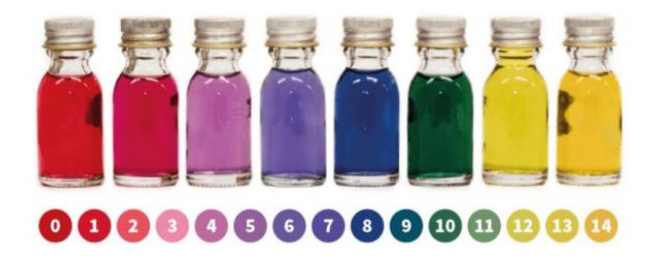

**Figura 25.** Las diferentes coloraciones que se pueden obtener con los indicadores dependiendo del pH de viraje; fenolftaleína (punto 2 en la imagen), azul de bromotimol (punto 8 en la imagen).

El procedimiento se realiza por duplicado y en las mismas condiciones que se realiza la primera muestra.

## <span id="page-31-1"></span>Titulador Automático

El titulador automático es un sistema modular con una parte central llamada **Titrando** que actualmente utilizamos. El aparato se maneja a través de un Touch Control con una pantalla táctil (Figura 26) o a través de una computadora con el software de control llamado **tiamo**, que cuenta con una base de datos para valoradores, dosificadores y cambiadores de muestras, que permite la completa automatización del laboratorio. [26]

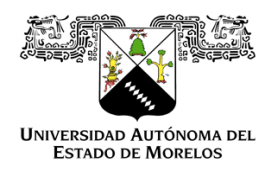

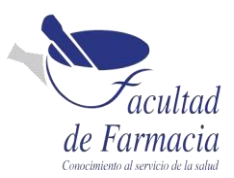

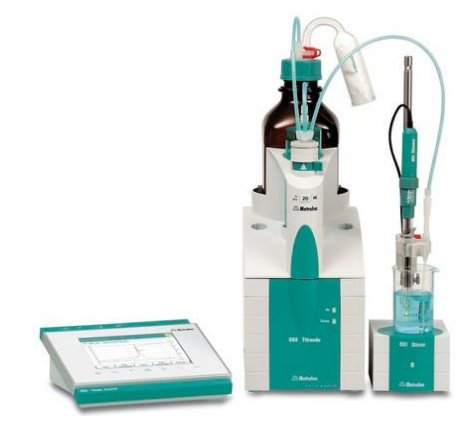

**Figura 26.** Equipo de titulación Titrando 906, Mettler Toledo®.

En el titulador se pueden realizar titulaciones para valorar soluciones ácido - base, Valoraciones (para determinar el contenido del principio activo), además de las funciones que se describen a continuación.

DET: Titulación dinámica a punto de equivalencia, la adición del reactivo se realiza en etapas de volumen variables.

MET: Titulación monótona a punto de equivalencia. La adición de reactivo se realiza en etapas de volumen constantes.

SET: Titulación a punto final con uno o dos puntos finales predefinidos. [27]

Para iniciar una titulación, se selecciona la unidad intercambiable que contenga la solución que se necesita (Figura 27) y se inserta en la base del titulador.

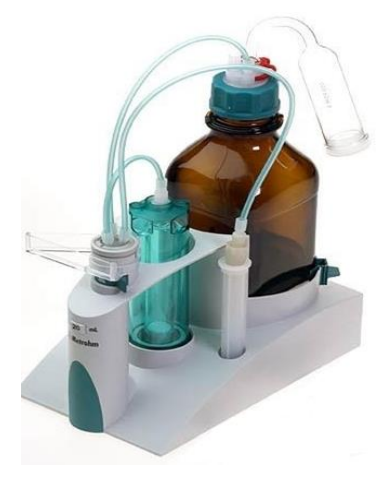

**Figura 27.** Unidad intercambiable.

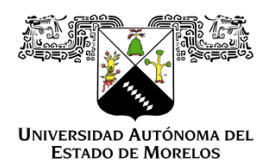

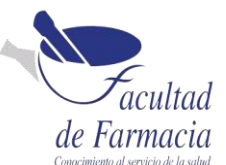

Se continua con la selección del electrodo depende del medio en el que este disuelto la muestra, para todas las titulaciones ácido-base no acuosas se utiliza el electrodo **Solvotrode** (Figura 28) cuenta con una membrana de vidrio que está optimizada para soluciones poco conductoras, tiene un diafragma esmerilado flexible [28]. La limpieza del electrodo se realiza haciendo un enjuague con etanol y secándolo ligeramente con papel. El almacenamiento es con una solución saturada de cloruro de litio en Etanol.

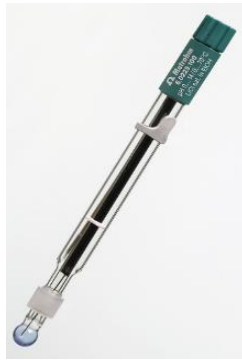

**Figura 28.** Electrodo Solvotrode para soluciones no acuosas.

Para todas las titulaciones ácido-base acuosas se utiliza el electrodo **Ecotrode plus** (Figura 29) cuenta con un diafragma esmerilado fijo y resistente a la contaminación. La limpieza del electrodo se realiza haciendo un enjuague con agua y secándolo ligeramente con papel. El almacenamiento en una solución de conservación o en la solución de KCl 3N [29]. Cabe mencionar que para ambos electrodos se debe de rellenar con el electrolito de su elección para mantenerlos en un estado óptimo y así evitar los resultados erróneos.

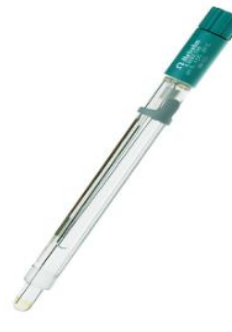

**Figura 29.** Electrodo Ecotrode plus para soluciones acuosas.

Una vez que ya se tiene listo el equipo se disuelve perfectamente la muestra, se selecciona el método se le pone nombre de la muestra y lote, se introduce el electrodo y el aplicador al recipiente que contiene la muestra (Figura 30), cuidando que el electrodo no choque con el agitador magnético y que no quede en el centro del vórtice, para evitar un resultado falso,

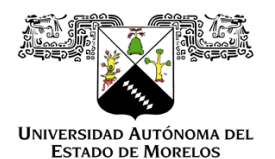

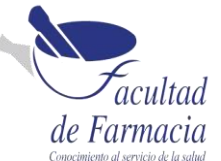

se deja que el equipo adicione el volumen y ya que encuentra el punto final, se detiene e imprime el reporte.

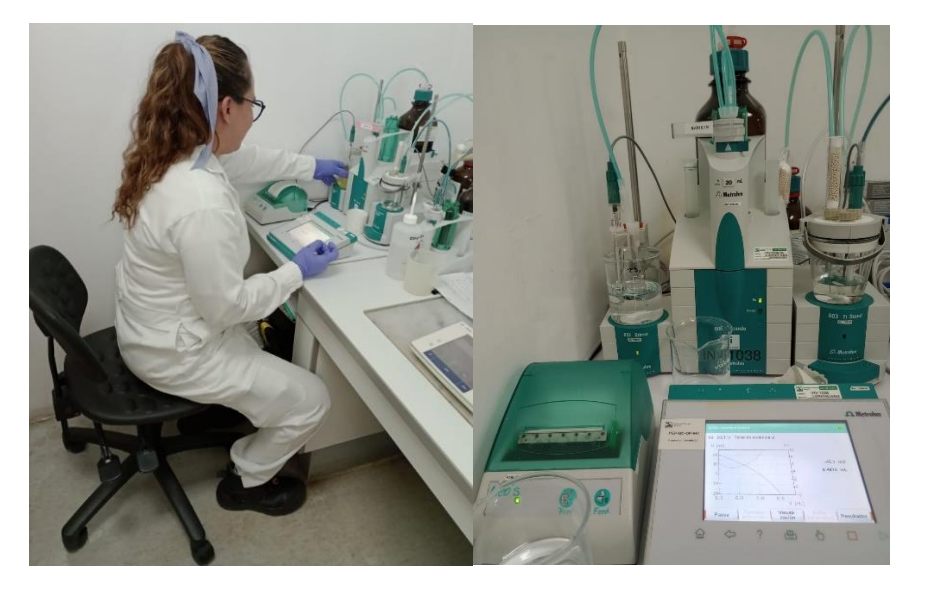

**Figura 30.** Introducción de la muestra para análisis en el titulador.

## <span id="page-34-0"></span>Resultados

En esta sección se desglosarán los resultados obtenidos en la migración de metodologías manuales a automatizadas.

# <span id="page-34-1"></span>Cromatografía TLC: Sistema CAMAG vs aplicación manual

El uso del sistema CAMAG y la generación de la secuencia del procedimiento es amigable con el usuario. Al realizar la aplicación se obtiene una mejor distribución del volumen en las bandas, y al mismo tiempo se realiza el secado con  $N_2(g)$ , ayudando a que en la elución ocurra una buena separación; el equipo toma una fotografía de forma más sencilla y el sistema genera el reporte. Automáticamente el software asociado al equipo ayuda al control para el Audit Trail, que es un requisito regulatorio en situaciones donde los datos se almacenan y existe la posibilidad de modificar o eliminar dichos datos, ya que constituyen un registro de la fecha y la hora de las entradas del operador y las acciones que crean, modifican o eliminan registros electrónicos. [30]

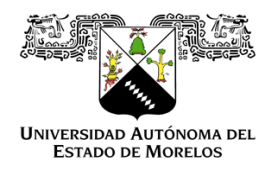

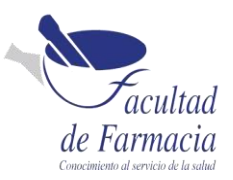

Las desventajas de este equipo son que 1) no se puede retroceder a ningún paso de la secuencia cuando ocurre algún evento accidental con las placas y 2) que las placas deben ser de 20 cm x 20 cm o 10 cm x 10 cm, aún si se aplica solo un punto.

A continuación, se describe los resultados del sistema CAMAG, con la aplicación manual y la automatizada en la materia prima seleccionada.

## <span id="page-35-0"></span>Extracto de *Ginkgo biloba*

Con base en la especificación de la materia prima de *Extracto de Ginkgo biloba* debería observarse lo siguiente (Figura 31).

### **Interpretación:**

El cromatoplaca de la muestra y/o de la solución de referencia A o C presenta entre zona de aplicación y hasta la altura de la Rutina varias bandas de color verde o café-amarillo fluorescentes.

El cromatoplaca de la solución de referencia B presenta en el tercio medio de la placa una banda naranja o amarillo fluorescente que corresponde a la Rutina, un poco por arriba de esta banda se observa una zona azul claro fluorescente correspondiente al Ácido clorogénico. A la altura de la Rutina una o dos bandas café- amarillo fluorescentes.

Ligeramente arriba de la altura de la Rutina una o dos bandas de color verde fluorescente.

Ligeramente por encima de o a la altura del ácido clorogénico una zona de bandas azul claro-fluorescentes, a veces sobrelapadas con otras de color café verdoso fluorescentes. En la parte superior del tercio medio una banda zona fluorescente y más arriba otra de color café fluorescente.

En el tercio superior se observan varias zonas débiles de diferentes colores. Finalmente, cercano al frente de solventes una zona azul claro fluorescente.

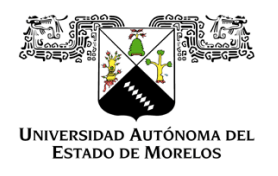

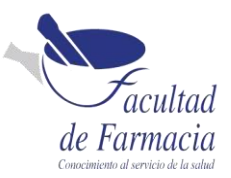

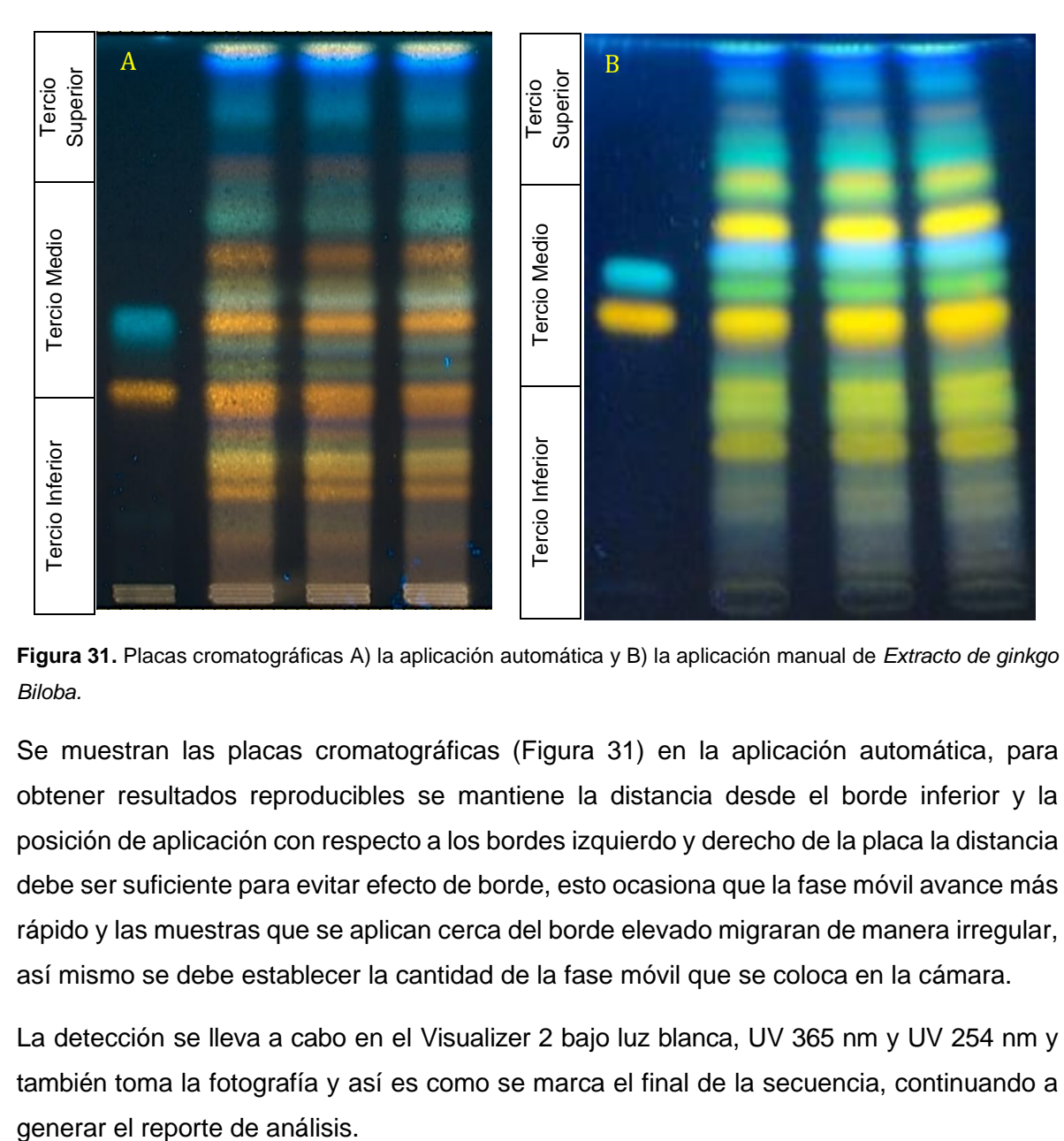

**Figura 31.** Placas cromatográficas A) la aplicación automática y B) la aplicación manual de *Extracto de ginkgo Biloba.*

Se muestran las placas cromatográficas (Figura 31) en la aplicación automática, para obtener resultados reproducibles se mantiene la distancia desde el borde inferior y la posición de aplicación con respecto a los bordes izquierdo y derecho de la placa la distancia debe ser suficiente para evitar efecto de borde, esto ocasiona que la fase móvil avance más rápido y las muestras que se aplican cerca del borde elevado migraran de manera irregular, así mismo se debe establecer la cantidad de la fase móvil que se coloca en la cámara.

La detección se lleva a cabo en el Visualizer 2 bajo luz blanca, UV 365 nm y UV 254 nm y también toma la fotografía y así es como se marca el final de la secuencia, continuando a

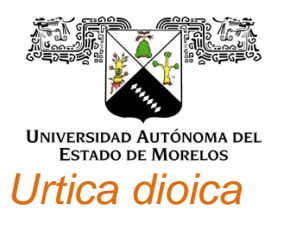

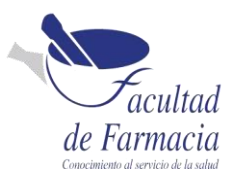

<span id="page-37-0"></span>Con base a la especificación de la materia prima de *Urtica dioica* debería observarse lo siguiente (Figura 32).

### **Interpretación:**

### **Resultado de la solución de referencia:**

- Una banda rojiza (Serina) en la zona de transición del tercio inferior al tercio medio.
- Una banda café rojiza (Fenilalanina) en la zona de transición del tercio medio al tercio superior.

### **Resultado de la solución problema:**

- Una banda violeta tenue entre la línea de aplicación y la banda de Serina.
- Una banda violeta tenue al nivel de la banda de la Serina.
- Cuatro bandas rojas entre la banda de la Serina y la banda de la Fenilalanina.

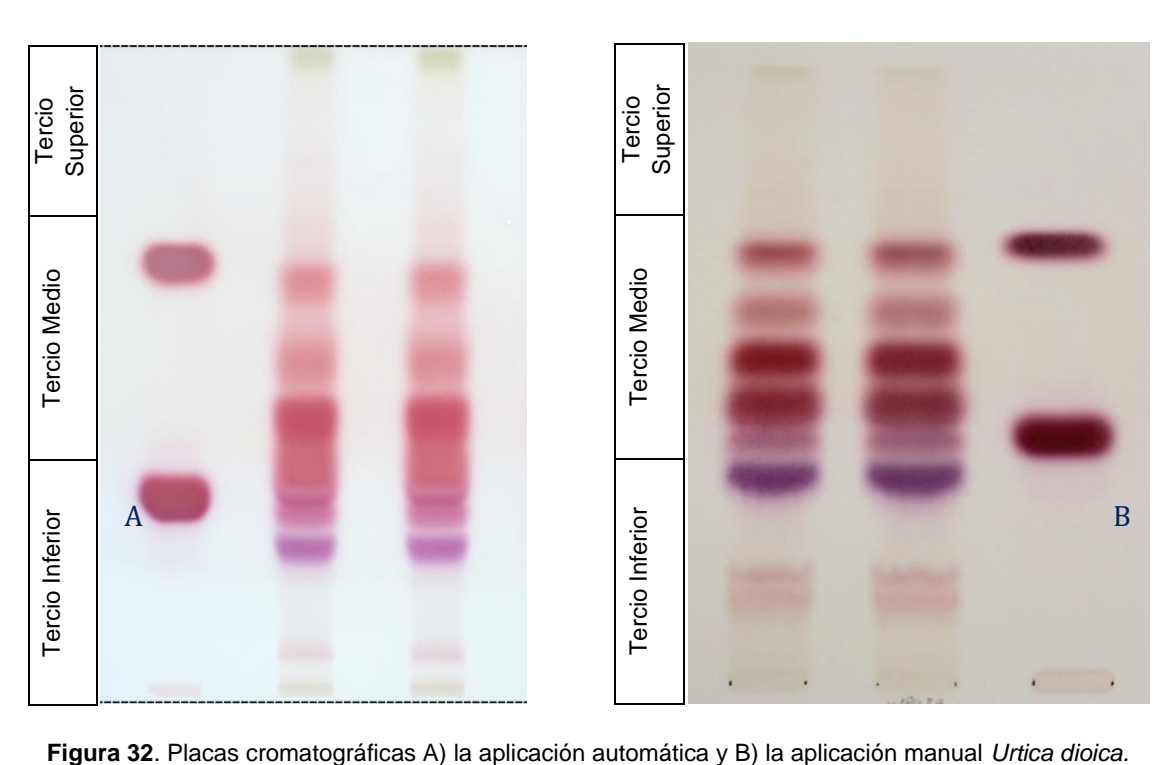

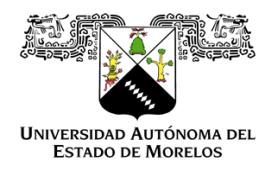

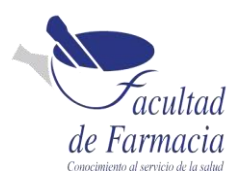

En el reporte también se tuvieron cambios ya que de forma manual se reportaban los resultados haciendo plantillas (Figura 33) con los datos de los reactivos, sustancias de referencia, sustancia de revelado, la interpretación indicada en la especificación de la materia prima, firma y fecha de analista.

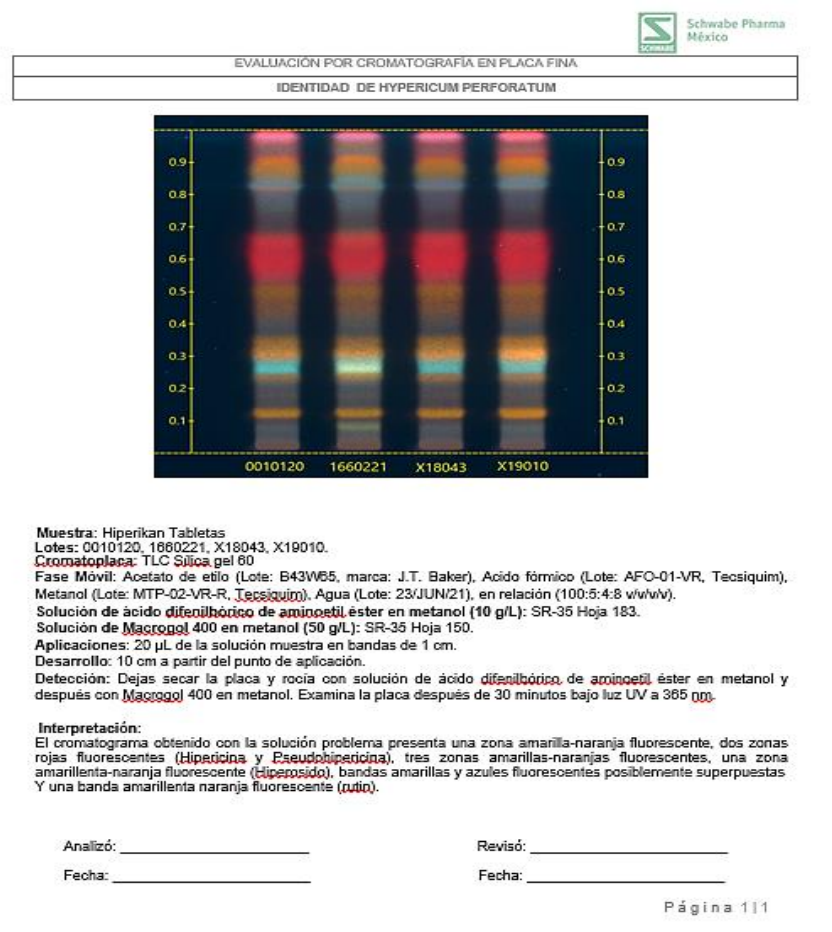

**Figura 33.** El reporte que se generaba de la metodología manual.

Con la transición a la metodología automatizada se busca que los datos no sean manipulables por lo cual el software Visión CATS del sistema CAMAG cuenta con un apartado de generación automática de reporte (Figura 34). El reporte generado se compone de las siguientes secciones A) la información sobre el método que se está utilizando, material y lote, descripción de las muestras que se aplicaron y las características de la placa cromatográfica; B) la información sobre la sustancia de referencia, la fase móvil, toma de

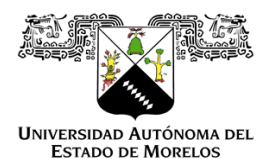

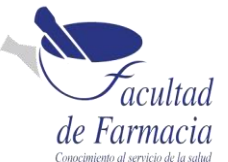

nCATS

fotográfica e información sobre el revelado; C) la información de hora y fecha en la que se realiza el análisis; y D) la imagen tomada de la placa cromatográfica.

Cabe mencionar que este reporte cuenta con el sistema ALCOA: Atribuible, Legible, Contemporáneo, Original y Preciso.

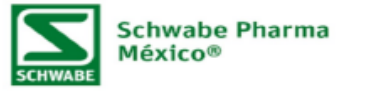

Analysis: MESALAZINA\_Lotes: 3414, 3417, 3419, 3421

Path: Home/METODOS/MESALAZINA MP/SUSTANCIAS RELACIONADAS

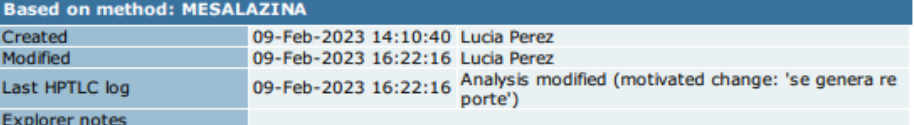

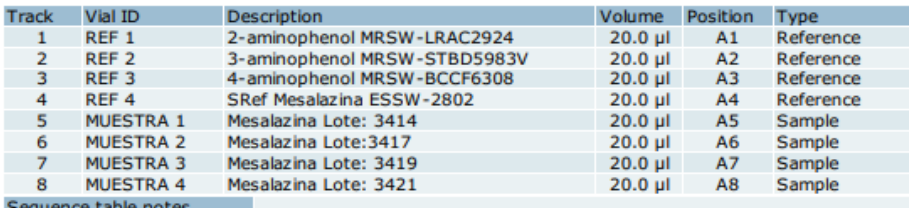

A track marked with  $\triangle$  means: the application type is overridden in some evaluation(s).

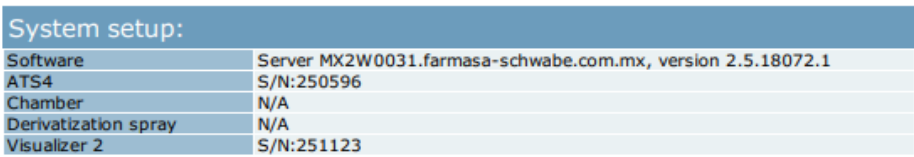

### Chromatography

MESALAZINA\_Lotes: 3414, 3417, 3419, 3421

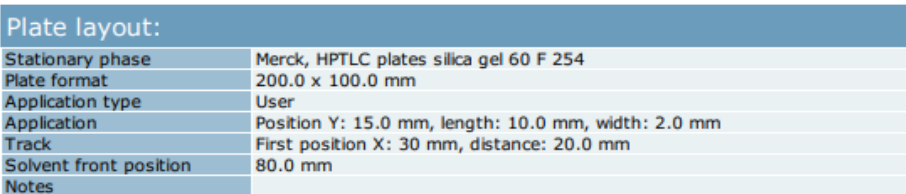

Application 1 - ATS 4 (S/N: 250596):

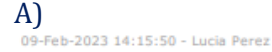

Id: PG/adys=

 $1 - 5$ 

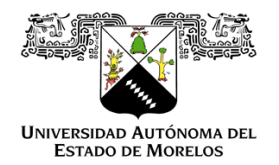

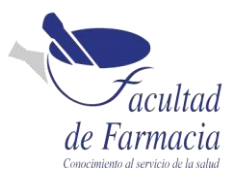

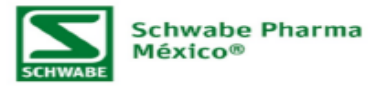

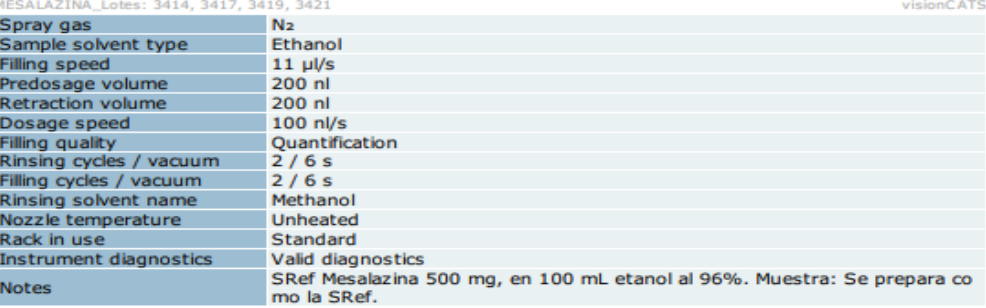

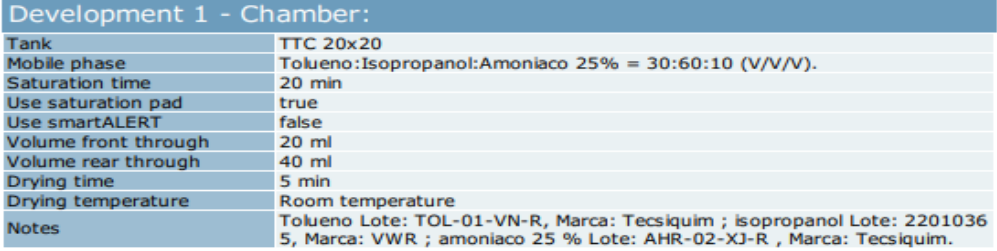

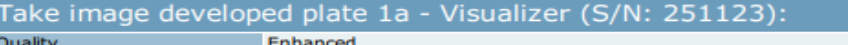

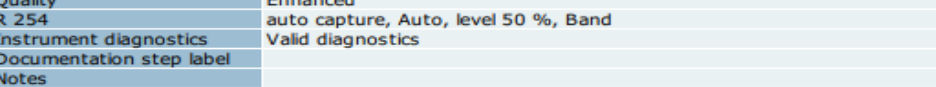

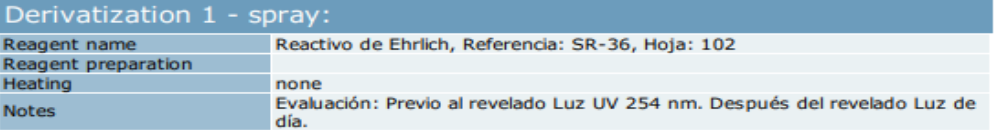

Take image derivatized plate 1a - Visualizer (S/N: 251123):

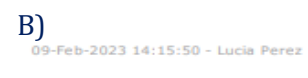

Id: PG/adys=

 $2 - 5$ 

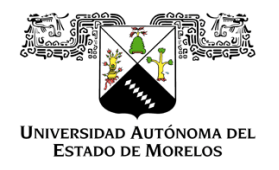

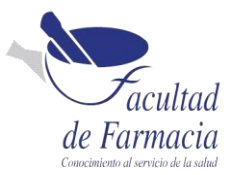

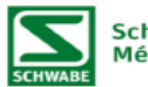

**Schwabe Pharma México®** 

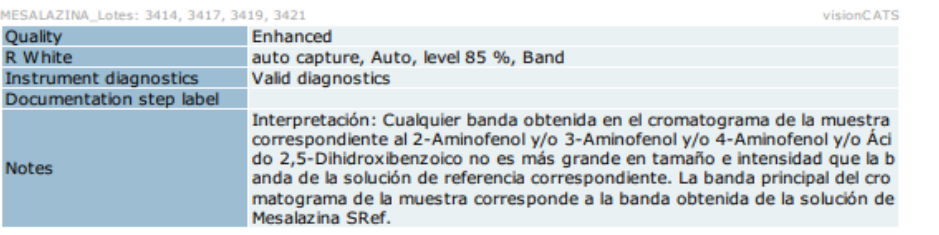

### System suitability tests:

SST settings: SST tracks

Data acquisition

Application 1 - ATS 4 (S/N: 250596): Executed 09-Feb-2023 14:17:39 Lucia Perez

Development 1 - Chamber: Executed 09-Feb-2023 16:10:40 Lucia Perez

Take image developed plate 1a - Visualizer (S/N: 251123): Executed 09-Feb-2023 16:10:53 Lucia Perez

C)09-Feb-2023 14:15:50 - Lucia Perez

Id: PG/adys=

 $3 - 5$ 

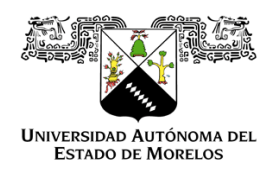

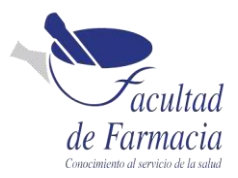

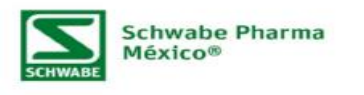

MESALAZINA\_Lotes: 3414, 3417, 3419, 3421 CATC R White Derivatized, RemissionVis  $0.9$  $0.9$  $0.8$  $_{0.8}$  $0.7$  $0.7$  $0.6$  $0.6$  $0.5$  $0.5$  $0.4$  $0.4$  $0.3$  $0.3$  $0.2$  $0.2$  $0.1$  $0.1$  $\overline{3}$  $\bar{\mathbf{1}}$  $\overline{a}$  $\overline{a}$  $\overline{5}$  $\overline{\bf{6}}$  $\bf 8$  $\overline{7}$  $0.180 s$ osure<br>trast<br>nalized exposure<br>ify 1<br>Disabled<br>Disabled 1.01, 1.02, 0.97 Reviewer: Analyst:

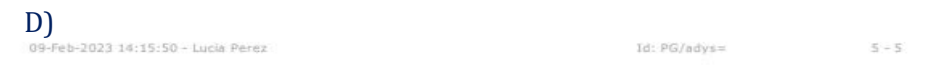

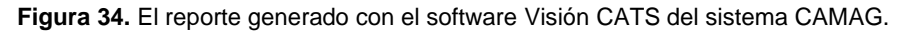

Uno de los beneficios que se obtuvo al realizar la transición de una forma manual a un equipo automatizado para la aplicación en la placa cromatográfica se usan pequeñas cantidades de sustancias de referencia y muestras, hay una optimización del tiempo en las aplicaciones de las muestras, se pueden aplicar cantidades pequeñas de la muestra, se pueden tomar las imágenes luz blanca, UV 365 nm y UV 254 nm en el mismo equipo.

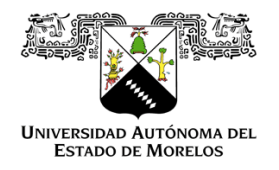

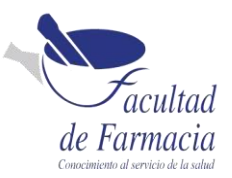

## <span id="page-43-0"></span>Polarímetro

El uso del equipo es amigable con el usuario, antes de hacer la lectura se realiza una verificación (Figura 35) del equipo con una celda de cuarzo en la cual el equipo automáticamente pide cuando introducir la celda realizando el ajuste a 25°C, Al realizar la lectura con el equipo se obtiene un ajuste automático de la temperatura. El llenado es más rápido debido a que se realiza con una jeringa y es continuo para evitar la formación de burbujas. Las desventajas de este equipo son que 1) se tiene que hacer dilución de la concentración de la muestra en 100 mL, no se puede realizar un ajuste por que brinda una lectura errónea.

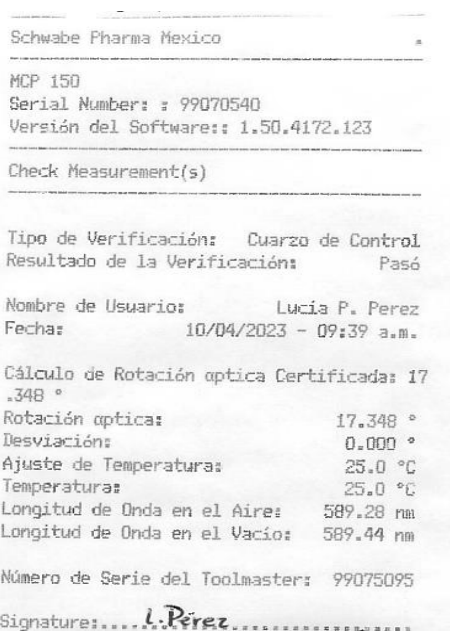

**Figura 35.** El reporte de verificación, que brinda el Polarímetro MCP 150, Anton Paar®

A continuación, se describen los resultados del polarímetro, con el equipo manual y el automatizado en las materias primas seleccionadas.

### <span id="page-43-1"></span>Lactosa Monohidrato

Con base en la especificación de la materia prima de la Lactosa monohidrato el criterio de aceptación debería ser el siguiente.

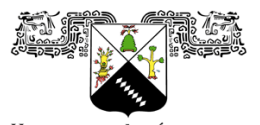

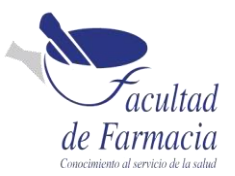

UNIVERSIDAD AUTÓNOMA DEL<br>ESTADO DE MORELOS

#### **Rotación específica:** Entre +54.4° y +55.9° a 20 °C.

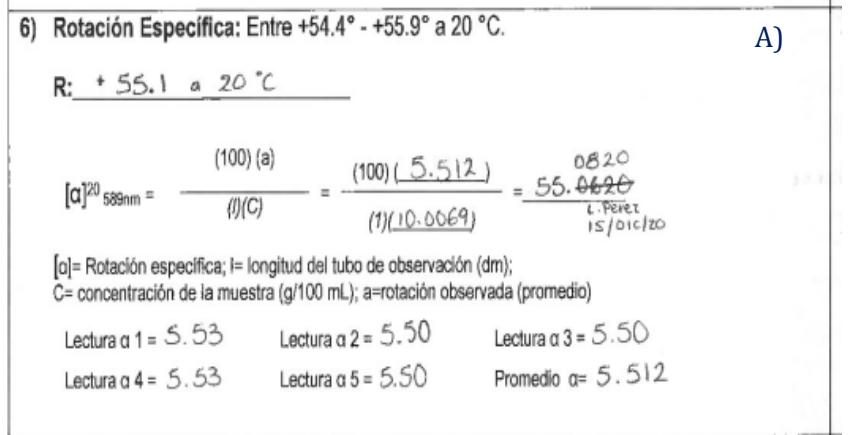

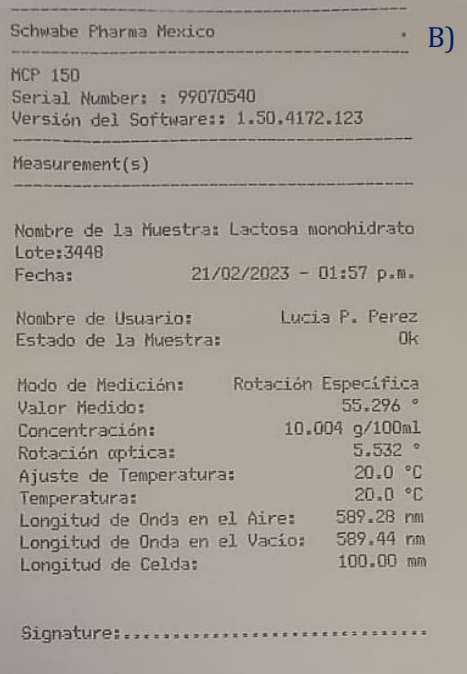

**Figura 36.** Los reportes A) Aplicación manual B) aplicación automática de *Lactosa monohidrato.*

## <span id="page-44-0"></span>Aceite de pino

Con base en la especificación de la materia prima del aceite de pino el criterio de aceptación debería ser el siguiente.

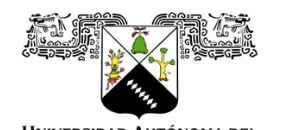

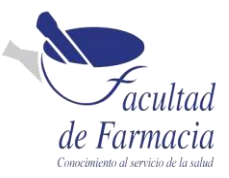

UNIVERSIDAD AUTÓNOMA DEL<br>ESTADO DE MORELOS **Rotación óptica**: Entre (-20.0°) – (-5°).

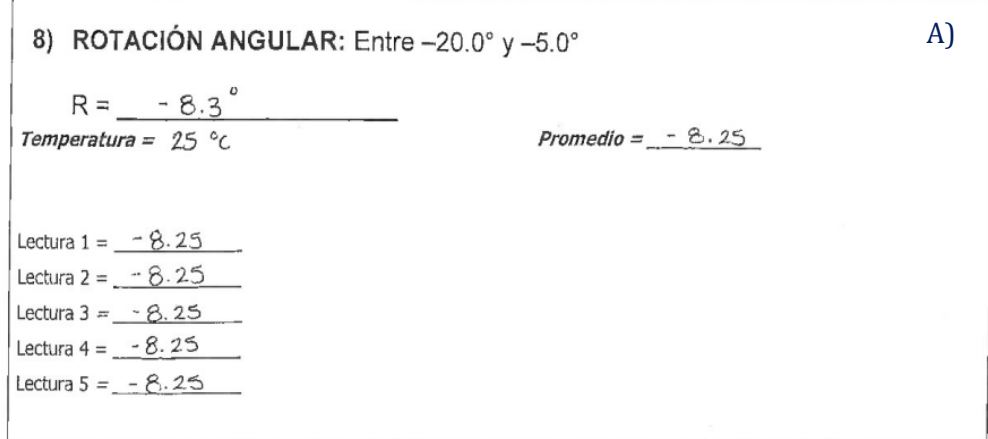

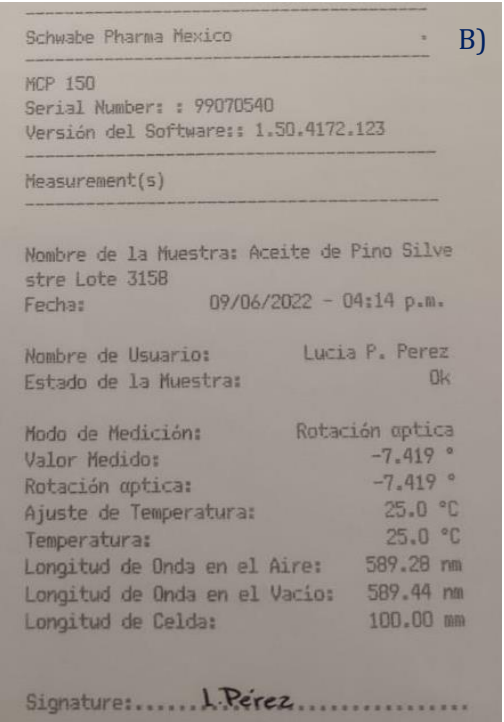

**Figura 37.** Los reportes A) Aplicación manual B) aplicación automática del Aceite de pino*.*

Se muestran los reportes de las pruebas en el polarímetro en el cual se puede observar que con el equipo automatizado se introduce en el panel del polarímetro los datos sobre la muestra material, lote, temperatura, concentración y se realiza la lectura. El equipo es preciso, por lo cual solo se realizan dos lecturas por cada muestra a comparación con el

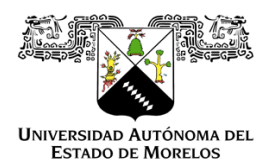

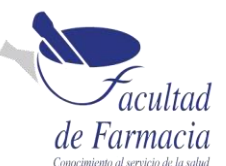

equipo manual en el cual se realizaba el ajuste de la temperatura y se procedía a llenar la celda una vez obtenido el resultado, y se volvía a checar la temperatura y se iniciaba nuevamente a realizar el análisis hasta generar 5 lecturas. El polarímetro automatizado genera el reporte (Figura 35) con la información de la muestra y el Lote, el nombre del analista, hora y fecha en que se realiza la lectura, el valor de rotación óptica medida, la concentración de la muestra y la temperatura, Mientras que el polarímetro manual no generaba ningún reporte, se tenían que observar los resultados y ser registrados en el reporte a mano.

Uno de los beneficios que se obtuvo al realizar la transición de una forma manual a un equipo automatizado es la optimización del tiempo en el ajuste de la temperatura.

## <span id="page-46-0"></span>**Titulador**

Al realizar la aplicación con el equipo se puede observar que el volumen del punto final es más preciso, repetible y exacto, no hay dependencia del operario, no se utiliza solución indicadora, se debe de mantener en agitación para que la muestra este homogénea. La desventaja de este equipo es que se debe de mantener un volumen mayor de 100 mL para que el electrodo haga una lectura correcta, ya que con un volumen menor podría dañarse el electrodo, No cuenta con material para análisis que se tengan que mantener con temperatura, Los electrodos deben de mantenerse en soluciones de almacenamiento tanto interna como externamente, para evitar una falsa lectura.

## <span id="page-46-1"></span>Ácido Cítrico

En base a la especificación de la materia prima del Ácido cítrico el criterio de aceptación debería ser el siguiente.

**Valoración:** Entre 99.5 – 100.5 % con respecto a la sustancia anhidra.

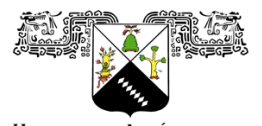

**UNIVERSIDAD AUTÓNOMA DEL<br>ESTADO DE MORELOS** 

F

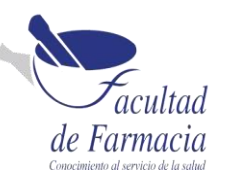

 $4)$ Valoración: Entre 99.5 - 100.5 % con respecto a la sustancia anhidra.

$$
k = \frac{100.0 \%}{}
$$

$$
\%\text{Cs} \text{HsO7} = \left(\frac{(m \text{L} gastados Muestra})(Normalidad NaOH)(64.03)}{(Peso muestra mg)(\frac{180-%dual}{100})} \right) \times 100
$$

$$
M_1 = \frac{(8.55)(1.0035 \text{ N})(64.03)}{(550.0 \text{ m} \cdot \text{m})(\frac{100 - 0.1}{100})} \times 100 = 99.9859\%
$$
\n
$$
M_2 = \frac{(8.55)(1.0035 \text{ N})(64.03)}{(550.0 \text{ m} \cdot \text{s})(\frac{100 - 0.1}{100})} \times 100 = 99.9859\%
$$

Promedio: 99.9859 %

A)

 $3704$ 

siel

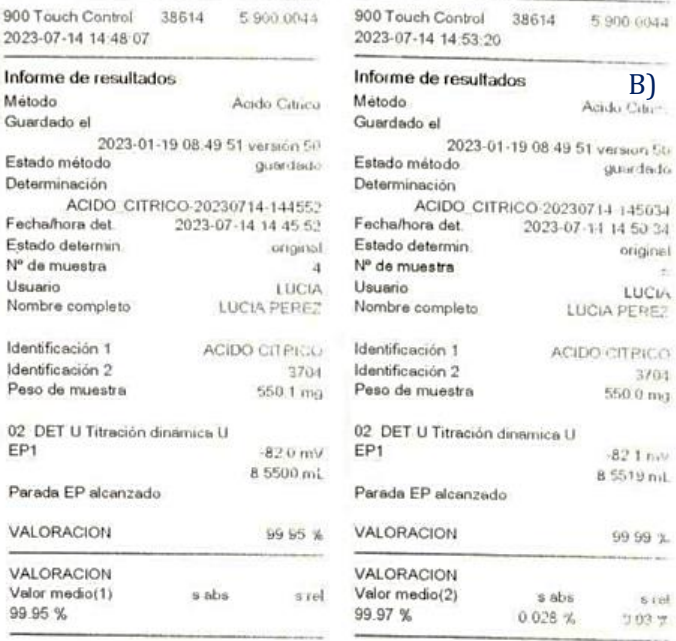

#### Valoración

#### Curva

 $02$ 

Par

900

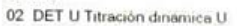

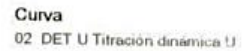

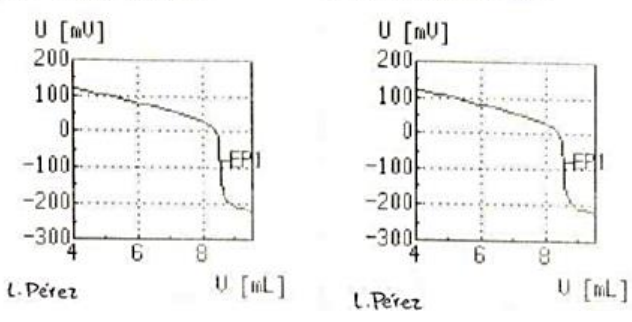

**Figura 38.** Los reportes generados a partir de A) la Aplicación manual y B) la Aplicación automática del Ácido cítrico.

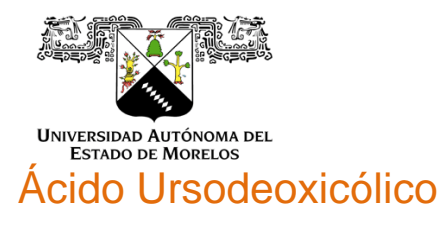

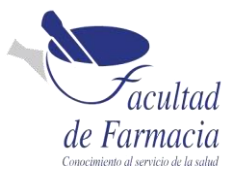

<span id="page-48-0"></span>Con base en la especificación de la materia prima del *Ácido Ursodeoxicólico* el criterio de aceptación debería ser el siguiente.

**Valoración:** Entre 99.0 – 101.0 %

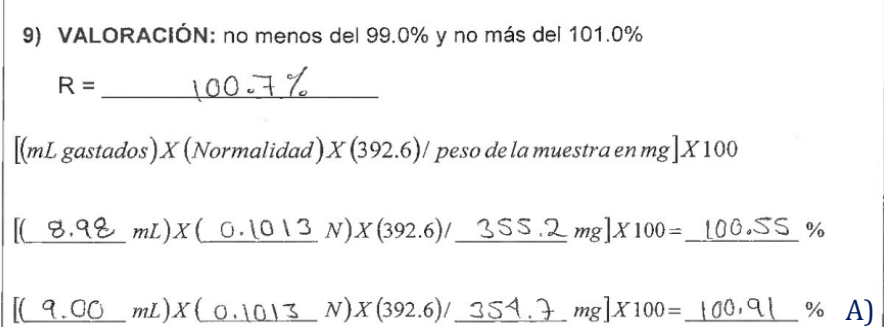

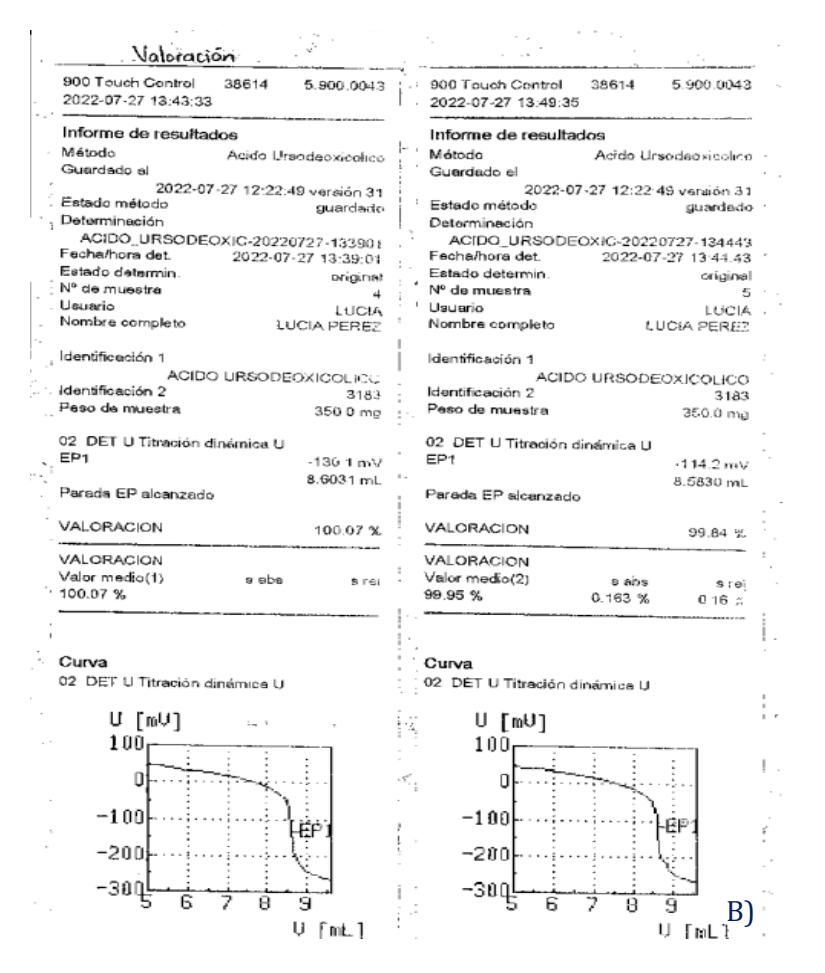

**Figura 39.** Los reportes generados de A) la Aplicación manual y B) la Aplicación automática del Ácido Ursodeoxicólico.

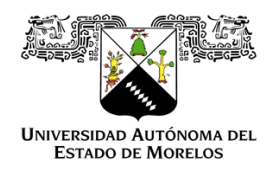

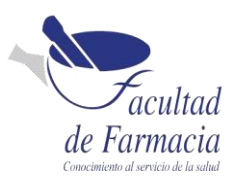

Los beneficios obtenidos con esta transición de una forma manual a un equipo automatizado para las titulaciones es el volumen que se agrega es más exacto, hay una optimización del tiempo tanto en la aplicación del análisis como en la preparación del material, la sensibilidad que tiene el electrodo detecta aplicaciones pequeñas.

## <span id="page-49-0"></span>**Conclusiones**

Los aprendizajes que he adquirido durante los 36 meses que he estado en la empresa Schwabe Pharma han sido muy enriquecedores ya que he aprendido a hacer análisis de materia prima desde pruebas fisicoquímicas como una pérdida por secado, la lectura de un pH, índice de acidez, etc. con el pasar del tiempo y conforme se van manejando mejor las pruebas se continua con el manejo de equipos como desintegrador, titulador, durómetro, IR, etc. También he podido tener aprendizajes sobre como resguardar muestras de retención, en la parte documental en la actualización de las especificaciones y en la implementación de metodologías hacia equipos automatizados.

En general, los equipos y software nuevos nos brindan una optimización de tiempo en la operación de las muestras, sus análisis y la posibilidad de un mejor seguimiento documental de los procesos.

El CAMAG realiza una aplicación uniforme y es mejor distribuida, lo cual ayuda a que las muestras tengan una mejor separación y repetibilidad teniendo una mejor visualización entre las muestras.

El polarímetro realiza automáticamente la lectura, por lo tanto, ya no depende de la calidad visual del analista. Así también realiza el ajuste de la temperatura que es criterio indispensable para la reproducibilidad y precisión del resultado.

El titulador es más preciso, repetible y exacto en la adición del volumen de la solución valorada, se utilizan electrodos para poder detectar el punto de equivalencia en vez de una solución reveladora.

Se logró la actualización de equipos a nuevas tecnologías para la optimización y cumplimiento de la CFR Parte 11 para llevar el control de la documentación y generar una buena rastreabilidad de los análisis de acuerdo con las nuevas regulaciones.

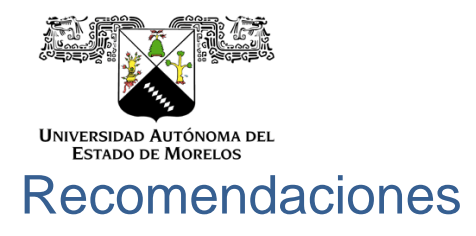

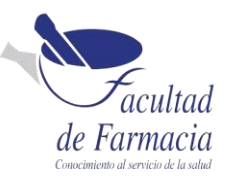

### <span id="page-50-0"></span>Aplicador CAMAG

La técnica automatizada mejora la aplicación de las muestras en comparación con una técnica manual ayudando a que las muestras tengan una mejor separación durante la elución.

Ninguna técnica cuenta con instrumentación que controle la velocidad y el tiempo al cual se efectúa una buena separación de las muestras.

No hay manera de asegurar la saturación del medio, ocasionando que no se presente un equilibrio dentro del recipiente lo que puede dar lugar a resultados inconsistentes.

### Polarímetro

En el equipo automatizado el volumen de la concentración debería de ser movible para el usuario, para poder reducir las cantidades de preparación que a comparación con el quipo manual si se puede realizar.

### **Titulador**

El equipo automatizado debería contar con material que pueda ser sometido a temperaturas altas y con tapas herméticas especiales para las pruebas.

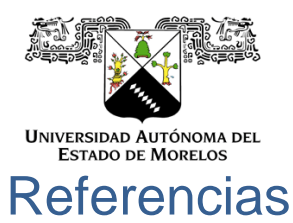

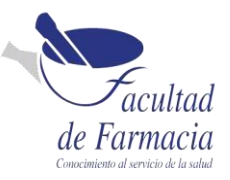

<span id="page-51-0"></span>[1] Comisión Permanente de la Farmacopea de los Estados Unidos Mexicanos. FEUM 2021 Método general. 13 edicion, Vol I, Pág. 545-549. [Consultado el 06 Ene 2023].

[2] Comisión Permanente de la Farmacopea de los Estados Unidos Mexicanos. FEUM 2021 Método general 0241. cromatografía

[3] Corzo, Adriana. Técnicas de análisis en Química Orgánica: cromatografía: Cátedra de Química orgánica y Biológica. 1ra Edición. [Consultado el 06 Ene 2023] Disponible en: <https://fcf.unse.edu.ar/archivos/series-didacticas/SD-44-Cromatografia-CORZO.pdf>

[4] Comisión Permanente de la Farmacopea de los Estados Unidos Mexicanos. FEUM 2021 MGA 0241 Cromatografía 13 edición, Vol. I, Pág. 312-315. [Consultado el 10 Ene 2023]

[5] García Martínez, Eva. Aplicación de la polarimetría a la determinación de la pureza de un azúcar [Consultado el 15 Ene 2023]. Disponible en: [https://riunet.upv.es/bitstream/handle/10251/83332/Garc%C3%ADa%20-](https://riunet.upv.es/bitstream/handle/10251/83332/Garc%C3%ADa%20-%20Aplicaci%C3%B3n%20de%20la%20polarimetr%C3%ADa%20a%20la%20determinaci%C3%B3n%20de%20la%20pureza%20de%20un%20az%C3%BAcar.pdf?sequence=1) [%20Aplicaci%C3%B3n%20de%20la%20polarimetr%C3%ADa%20a%20la%20determinaci](https://riunet.upv.es/bitstream/handle/10251/83332/Garc%C3%ADa%20-%20Aplicaci%C3%B3n%20de%20la%20polarimetr%C3%ADa%20a%20la%20determinaci%C3%B3n%20de%20la%20pureza%20de%20un%20az%C3%BAcar.pdf?sequence=1) [%C3%B3n%20de%20la%20pureza%20de%20un%20az%C3%BAcar.pdf?sequence=1](https://riunet.upv.es/bitstream/handle/10251/83332/Garc%C3%ADa%20-%20Aplicaci%C3%B3n%20de%20la%20polarimetr%C3%ADa%20a%20la%20determinaci%C3%B3n%20de%20la%20pureza%20de%20un%20az%C3%BAcar.pdf?sequence=1)

[6] Menestrina Fiorella, 2012. Enantioseparación de derivados volátiles de aminoácidos por cromatografía de gases empleando una columna quiral de Lipodex E, Facultad de Ciencias Exactas, UNIVERSIDAD NACIONAL DE LA PLATA. [Consultado el 09 Feb 2023] Disponible en: the entity of the entity of the entity of the entity of the entity of the entity of the entity of the entity of the entity of the entity of the entity of the entity of the entity of the entity of the entity

[http://sedici.unlp.edu.ar/bitstream/handle/10915/121482/Documento\\_completo.pdf-](http://sedici.unlp.edu.ar/bitstream/handle/10915/121482/Documento_completo.pdf-PDFA.pdf?sequence=1&isAllowed=y)[PDFA.pdf?sequence=1&isAllowed=y](http://sedici.unlp.edu.ar/bitstream/handle/10915/121482/Documento_completo.pdf-PDFA.pdf?sequence=1&isAllowed=y)

[7] Mettler Toledo, El ABC de la valoración [Consultado el 26 Feb 2023] Disponible en: https://www.mt.com/dam/Analytical/EasyPlus/pdf/Guide\_ABC\_of%20Easy\_Titration\_ES\_I [ow-res.pdf](https://www.mt.com/dam/Analytical/EasyPlus/pdf/Guide_ABC_of%20Easy_Titration_ES_low-res.pdf)

[8] USP/NF, 2023. <541> Volumetría [Consultado el 10 Mar 2023] DOI: [https://doi.org/10.31003/USPNF\\_M99300\\_01\\_02](https://doi.org/10.31003/USPNF_M99300_01_02)

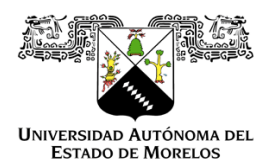

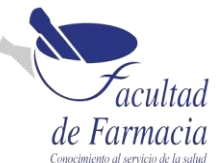

[9] Pascual-Mathey, L. I., Juárez-Aguilar, E., Locia-Espinoza, J., Molina-Jimenez, T., Acosta-Hernández M.E., (12 Nov 2018). Usos terapéuticos del Ginkgo biloba: ventajas, desventajas y perspectivas, Vol.18, no. 2 [Consultado el 10 Feb 2023] Disponible en: <https://www.medigraphic.com/pdfs/veracruzana/muv-2018/muv182f.pdf>

[10] Comós-Martínez, A., (MAY 2019) Hypericum perforatum, aspectos relevantes en su uso tradicional como antiinflamatorio. FACULTAD DE FARMACIA [Consultado el 13 Mar 2023] Disponible en: [http://dspace.umh.es/bitstream/11000/7013/1/TFG%20-](http://dspace.umh.es/bitstream/11000/7013/1/TFG%20-%20ANDREU%20COM%C3%93S%20MART%C3%8DNEZ%20%281398%29.pdf) [%20ANDREU%20COM%C3%93S%20MART%C3%8DNEZ%20%281398%29.pdf](http://dspace.umh.es/bitstream/11000/7013/1/TFG%20-%20ANDREU%20COM%C3%93S%20MART%C3%8DNEZ%20%281398%29.pdf)

[11] Marrassini, C., Gorzalczany S., Ferraro G. (2010). Actividad analgésica de dos especies de Urtica con usos etnomédicos en la República Argentina [Consultado el 25 Mar 2023] Disponible en:<https://www.dominguezia.org/volumen/articulos/2613.pdf>

[12] Gutierrez-Durán, M., (Marzo, 2013) Control de calidad y evaluación del efecto antiinflamatorio de los extractos de xanthium spinosum l. y urtica urens l. en modelo murino, UNIVERSIDAD MAYOR DE SAN ANDRÉS. Pág. 28-37 [Consultado el 28 Mar 2023] Disponible en: [https://docs.bvsalud.org/biblioref/2019/05/997219/control-de-calidad-y](https://docs.bvsalud.org/biblioref/2019/05/997219/control-de-calidad-y-evaluacion-del%20efecto-inflamatorio-de-los-_jaXaKir.pdf)[evaluacion-del efecto-inflamatorio-de-los-\\_jaXaKir.pdf](https://docs.bvsalud.org/biblioref/2019/05/997219/control-de-calidad-y-evaluacion-del%20efecto-inflamatorio-de-los-_jaXaKir.pdf)

[13] Gordillo-Gordillo, F. A, (Julio 2018). Estudio farmacognósico de los Productos Naturales procesados de uso medicinal de Urtica dioica L. (ortiga) y de su extracto vegetal [Consultado el 30 Mar 2023] Disponible en: [http://www.dspace.uce.edu.ec/bitstream/25000/15943/1/T-](http://www.dspace.uce.edu.ec/bitstream/25000/15943/1/T-UCE-0008-CQU-018.pdf)[UCE-0008-CQU-018.pdf](http://www.dspace.uce.edu.ec/bitstream/25000/15943/1/T-UCE-0008-CQU-018.pdf)

[14] Instituto Nacional de Salud (01 / Julio / 2018). Ácido ursodeoxicólico para la profilaxis de síndrome de obstrucción sinusoidal en pacientes post trasplante de células progenitoras hematopoyéticas. Disponible en: [ets-24-2019-acido-ursodeoxicolico.pdf \(bvsalud.org\)](https://docs.bvsalud.org/biblioref/2020/11/1129953/ets-24-2019-acido-ursodeoxicolico.pdf)

[15] Alfaro, J. L., Velásquez, E., Monterroso, L., y Espinosa, R., EL PROCESO DE FABRICACIÓN DE AZÚCAR [Consultado el 25 Abr 2023] Disponible en: <https://cengicana.org/files/2015090210164498.pdf>

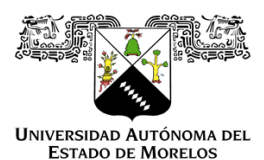

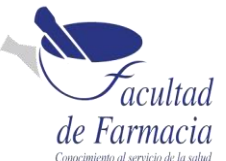

[16] MARTÍN-ARAGÓN, S., Azúcares y edulcorantes en la dieta Características y usos Vol. 20, Núm. 2 [Consultado el 26 Abr 2023] Disponible en: [https://www.elsevier.es/es-revista](https://www.elsevier.es/es-revista-farmacia-profesional-3-articulo-azucares-edulcorantes-dieta-13084622)[farmacia-profesional-3-articulo-azucares-edulcorantes-dieta-13084622](https://www.elsevier.es/es-revista-farmacia-profesional-3-articulo-azucares-edulcorantes-dieta-13084622) 

[17] López-Pablos, A.L., Silva-Cázares, M.B., López-Martínez, L.A., Martínez-Juárez, L.G., Leyva-Porras, C.C., y Saavedra-Leos, M.Z. (29 de septiembre de 2017) CARACTERIZACIÓN FÍSICA, QUÍMICA Y TÉRMICA DE DOS POLIMORFOS DE LA LACTOSA Y LA COMPARACIÓN DE SUS PROPIEDADES PARA SU USO COMO EXCIPIENTES. [Consultado el 28 Abr 2023] Disponible en: [https://cimav.repositorioinstitucional.mx/jspui/bitstream/1004/1805/1/2017%20CONGRES](https://cimav.repositorioinstitucional.mx/jspui/bitstream/1004/1805/1/2017%20CONGRESO%20INTERNACIONAL%20DE%20BIOLOG%C3%8DA%20QU%C3%8DMICA%20Y%20AGRONOM%C3%8DA_CARACTERIZACI%C3%93N%20F%C3%8DSICA%2C%20QU%C3%8DMICA%20Y%20T%C3%89RMICA%20DE%20DOS%20POLIMORFOS%20%282%29.pdf) [O%20INTERNACIONAL%20DE%20BIOLOG%C3%8DA%20QU%C3%8DMICA%20Y%20](https://cimav.repositorioinstitucional.mx/jspui/bitstream/1004/1805/1/2017%20CONGRESO%20INTERNACIONAL%20DE%20BIOLOG%C3%8DA%20QU%C3%8DMICA%20Y%20AGRONOM%C3%8DA_CARACTERIZACI%C3%93N%20F%C3%8DSICA%2C%20QU%C3%8DMICA%20Y%20T%C3%89RMICA%20DE%20DOS%20POLIMORFOS%20%282%29.pdf) [AGRONOM%C3%8DA\\_CARACTERIZACI%C3%93N%20F%C3%8DSICA%2C%20QU%](https://cimav.repositorioinstitucional.mx/jspui/bitstream/1004/1805/1/2017%20CONGRESO%20INTERNACIONAL%20DE%20BIOLOG%C3%8DA%20QU%C3%8DMICA%20Y%20AGRONOM%C3%8DA_CARACTERIZACI%C3%93N%20F%C3%8DSICA%2C%20QU%C3%8DMICA%20Y%20T%C3%89RMICA%20DE%20DOS%20POLIMORFOS%20%282%29.pdf) [C3%8DMICA%20Y%20T%C3%89RMICA%20DE%20DOS%20POLIMORFOS%20%282](https://cimav.repositorioinstitucional.mx/jspui/bitstream/1004/1805/1/2017%20CONGRESO%20INTERNACIONAL%20DE%20BIOLOG%C3%8DA%20QU%C3%8DMICA%20Y%20AGRONOM%C3%8DA_CARACTERIZACI%C3%93N%20F%C3%8DSICA%2C%20QU%C3%8DMICA%20Y%20T%C3%89RMICA%20DE%20DOS%20POLIMORFOS%20%282%29.pdf) [%29.pdf](https://cimav.repositorioinstitucional.mx/jspui/bitstream/1004/1805/1/2017%20CONGRESO%20INTERNACIONAL%20DE%20BIOLOG%C3%8DA%20QU%C3%8DMICA%20Y%20AGRONOM%C3%8DA_CARACTERIZACI%C3%93N%20F%C3%8DSICA%2C%20QU%C3%8DMICA%20Y%20T%C3%89RMICA%20DE%20DOS%20POLIMORFOS%20%282%29.pdf)

[18] Navarro-Walter, C., (10/agosto/2020) El aceite esencial de pino acaba con los resfriados. [Consultado el 29 Abr 2023] Disponible en: [https://www.cuerpomente.com/salud](https://www.cuerpomente.com/salud-natural/tratamientos/aceite-esencial-pino-acaba-resfriados_2655)[natural/tratamientos/aceite-esencial-pino-acaba-resfriados\\_2655](https://www.cuerpomente.com/salud-natural/tratamientos/aceite-esencial-pino-acaba-resfriados_2655)

[19]SEMILLA Y GRANO [Consultado el 01 May 2023] Disponible en: <https://www.badaccu.com/es-ES/semillaygrano/esencia-de-pino-17-ml-39272>

[20] Muñoz-Villa, A., Sáenz-Galindo, A., López-López, L., Cantú-Sifuentes L., y Barajas-Bermúdez, L. s. f. Ácido Cítrico: Compuesto Interesante [Consultado el 05 May 2023] Disponible en:<http://www.actaquimicamexicana.uadec.mx/articulos/12-4%20citricos.pdf>

[21] Montenegro Oreamuno, M. J., Herrera Arias, C., Aburto Varela, D., (octubre 2010) Uso de mesalazina en el servicio de gastroenterología del hospital méxico de enero a diciembre del 2008 [Consultado el 06 May 2023] Disponible en: [https://www.kerwa.ucr.ac.cr/bitstream/handle/10669/12400/7878-10670-1-](https://www.kerwa.ucr.ac.cr/bitstream/handle/10669/12400/7878-10670-1-PB.pdf?sequence=1&isAllowed=y) [PB.pdf?sequence=1&isAllowed=y](https://www.kerwa.ucr.ac.cr/bitstream/handle/10669/12400/7878-10670-1-PB.pdf?sequence=1&isAllowed=y)

[22] Núñez-Ortiz, A., Trigo-Salado, C., Herrera-Justiniano, J. M., Leo-Carnerero, E. (2018) Mesalazina administrada de forma tópica como causa de síndrome de Stevens-Johnson

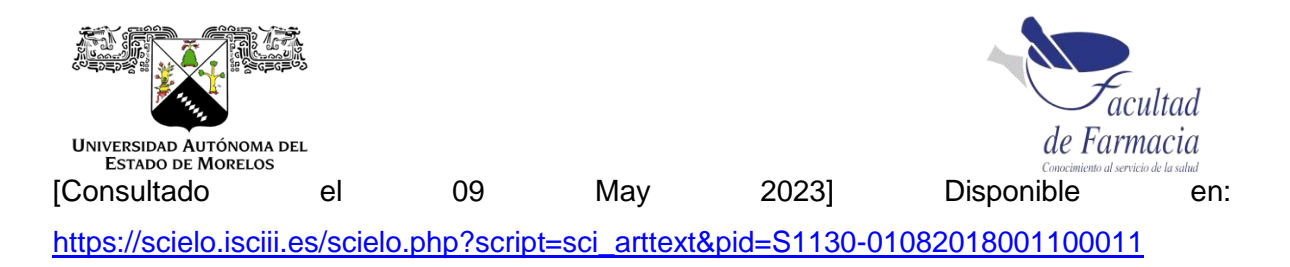

[23] Anton Paar, Manual de instrucciones: Polarímetro modular circular [Consultado el 12 May 2023] Dispoble en: [https://www.anton-paar.com/mx-es/productos/detalles/modular](https://www.anton-paar.com/mx-es/productos/detalles/modular-compact-polarimeter-mcp/)[compact-polarimeter-mcp/](https://www.anton-paar.com/mx-es/productos/detalles/modular-compact-polarimeter-mcp/)

[24] Atago, Manual de instrucciones: Polarimetro Polax-2L [Consultado el 12 May 2023] Disponible en: [https://assets.fishersci.com/TFS-](https://assets.fishersci.com/TFS-Assets/CCG/EU/Atago/manuals/ATA022_FR%20Instruction%20POLAX-2L.pdf)[Assets/CCG/EU/Atago/manuals/ATA022\\_FR%20Instruction%20POLAX-2L.pdf](https://assets.fishersci.com/TFS-Assets/CCG/EU/Atago/manuals/ATA022_FR%20Instruction%20POLAX-2L.pdf)

[25] Schwabe Pharma, Método Interno: PEP-QC-OP-047 [Consultado el 12 May 2023]

[26] Metrohm, Manual: Valoradores potenciométricos inteligentes, Pág. 11-19 [Consultado el 13 Mar 2023] Disponible en: [https://www.metrohm.com/es\\_mx/products/2/9060/29060010.html](https://www.metrohm.com/es_mx/products/2/9060/29060010.html)

[27] Manual: 906 Titrando, Metrohm [Consultado el 16 May 2023] Disponible en: [https://www.metrohm.com/es\\_mx/products/8/9068/89068003.html](https://www.metrohm.com/es_mx/products/8/9068/89068003.html)

[28] Metrohm, Solvatrode [Consultado el 16 May 23] Disponible en: [https://www.metrohm.com/es\\_mx/products/6/0229/60229100.html](https://www.metrohm.com/es_mx/products/6/0229/60229100.html)

[29] Metrohm, Ecotrode plus [Consultado el 18 May 2023] Disponible en : [https://www.metrohm.com/es\\_mx/products/6/0262/60262100.html](https://www.metrohm.com/es_mx/products/6/0262/60262100.html)

[30] Quinn Shaun (2018) Integridad de Datos: Audit Trail fáciles de revisar, Thermo Fisher Scientific [Consultado el 19 May 2023] Disponible en: [https://assets.thermofisher.com/TFS-](https://assets.thermofisher.com/TFS-Assets/CMD/Reference-Materials/wp-72664-chromeleon-audit-trail-wp72664-es.pdf)[Assets/CMD/Reference-Materials/wp-72664-chromeleon-audit-trail-wp72664-es.pdf](https://assets.thermofisher.com/TFS-Assets/CMD/Reference-Materials/wp-72664-chromeleon-audit-trail-wp72664-es.pdf)

**FACULTAD DE FARMACIA** 

Secretaría de Docencia

Jefatura de Licenciatura en Farmacia

Fecha: 29 de agosto del 2023 **Asunto: VOTOS APROBATORIOS** Medio de notificación: Electrónico Folio: FF/D/SD/JLF/118/2023

#### **DRA. DULCE MARIA ARIAS ATAIDE DIRECTORA DE SERVICIOS ESCOLARES**  $U.A.E.M$ **PRESENTE**

Los suscritos catedráticos de la Facultad de Farmacia, dependiente de la Universidad Autónoma del Estado de Morelos, se dirigen a Usted con el fin de comunicarle que, después de haber revisado el trabajo de Memoria de Trabajo "Actualización de equipos analíticos y transición de metodologías de Materias Primas en el Laboratorio de Control de Calidad de Schwabe Pharma México S.A de C.V." presentado por la pasante de la carrera de Licenciado en Farmacia. C. LUCIA PATRICIA PÉREZ ACEVEDO (20151008267), consideramos que reúne todos los requisitos que exige un trabajo de esta especie, por lo que hacemos saber nuestro VOTO **APROBATORIO.** 

**Jurado** 

Dr. Julio César Rivera Leyva

Dra. Adriana Valladares Méndez

Dr. Jesús Rivera Islas

Dr. Sergio Alcalá Alcalá

Dr. Jorge Armando Moreno Escobar

Firma electrónica

**U.A.E.M** reultad de Farmacia

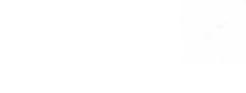

Atentamente

"Por una humanidad culta una Universidad de excelencia"

#### M.P.D. REYNA AMÉRICA SERRANO LÓPEZ **SECRETARIA DE DOCENCIA**

C.c.p.: archivo \*BEDM Av. Universidad 1001 Col. Chamilpa, Cuernavaca Morelos, México. C.P. 62209, Edificio 61, ala C, 2° piso. Tel. (777) 329 7000. 

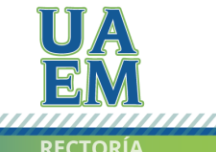

Una universidad de excelencia

RECTORÍA

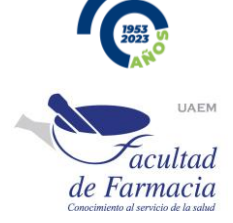

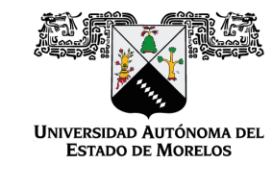

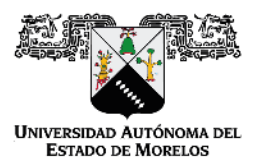

Se expide el presente documento firmado electrónicamente de conformidad con el ACUERDO GENERAL PARA LA CONTINUIDAD DEL FUNCIONAMIENTO DE LA UNIVERSIDAD AUTÓNOMA DEL ESTADO DE MORELOS DURANTE LA EMERGENCIA SANITARIA PROVOCADA POR EL VIRUS SARS-COV2 (COVID-19) emitido el 27 de abril del 2020.

El presente documento cuenta con la firma electrónica UAEM del funcionario universitario competente, amparada por un certificado vigente a la fecha de su elaboración y es válido de conformidad con los LINEAMIENTOS EN MATERIA DE FIRMA ELECTRÓNICA PARA LA UNIVERSIDAD AUTÓNOMA DE ESTADO DE MORELOS emitidos el 13 de noviembre del 2019 mediante circular No. 32.

Sello electrónico

REYNA AMERICA SERRANO LOPEZ | Fecha:2023-08-30 17:51:58 | Firmante

x67KsWJwj4FH4N2+Cp3+qKbcrwQBj36WV3FyQkbkQTHtES7rLJ0OBi3ckn1tf3GWyNiNWlofhEpZRjfa2Jy6Ck8eNJ5+gU9xu/MPg6P8BfqKPhMM5+3lZzZvZODb+nmEWZuge3Z UauwS0N97hQzqh+/TOzmLzltM0yXDLBHLFIKovJnGGm0wu3U/aGXN5t+zD5CUwZaOjtXkp8jK7LFSjzRoIPUXA8fyJUIAptU6Res32Pamn4Q+MHdZG1Q3dTHc5KmWu8owaJkr YXBOendu4TGHcor1ilg5Zxvl6wwASZyHS4QO/z6LBaqkhJOTnyZ/coJwSWt2JegFISK/QleYJQ==

Puede verificar la autenticidad del documento en la siguiente dirección electrónica o

escaneando el código QR ingresando la siguiente clave:

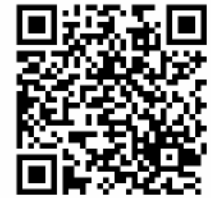

**HPeCng6bx** 

https: //efirma.uaem.mx/noRepudio/vOmcUkKoEaYVi8M38kF1Oq15FVLFCryB

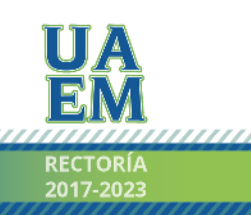

Una universidad de excelencia

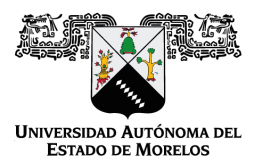

#### Se expide el presente documento firmado electrónicamente de conformidad con el ACUERDO GENERAL PARA LA CONTINUIDAD DEL FUNCIONAMIENTO DE LA UNIVERSIDAD AUTÓNOMA DEL ESTADO DE MORELOS DURANTE LA EMERGENCIA SANITARIA PROVOCADA POR EL VIRUS SARS-COV2 (COVID-19) emitido el 27 de abril del 2020.

El presente documento cuenta con la firma electrónica UAEM del funcionario universitario competente, amparada por un certificado vigente a la fecha de su elaboración y es válido de conformidad con los LINEAMIENTOS EN MATERIA DE FIRMA ELECTRÓNICA PARA LA UNIVERSIDAD AUTÓNOMA DE ESTADO DE MORELOS emitidos el 13 de noviembre del 2019 mediante circular No. 32.

#### Sello electrónico

#### **ADRIANA VALLADARES MENDEZ | Fecha:2023-08-31 09:24:42 | Firmante**

uED0B3DNfv0A+a00gsbUKKNQDGGdV0f/6CfXiA29EdEbnk9gKP+9syt/IFnK7XXmjdNu7izmChlan9z6Ol1TouaS+KtDz65Gt/Yv4SzspVG/6C486EQc5/x+C42tmmtTBXe7rehnDHr rqZIYb6vk5IzS7Go/ukEmSxR4+r9untVZd156dzJv+FaH371MpeapMJusJ8/3zgGpvjkMARQaq1P3Y+xUgIPkJBI7rU1s7P/yIz8SPmmh4xVKLFi9gFPtEdGj3Ll3xzkz+p8Hb+Syio8E6 hX/Zq6vGzEiyquoeb2noO93CvR5/cpn2rhgc604tjM3+FvxiB0I6FARNzKh7Q==

#### **SERGIO ALCALA ALCALA | Fecha:2023-08-31 09:27:52 | Firmante**

FeI/F+BTkRmTur6l/Ue05r5AdayjmujPVexRWMgn6oGU6dzSGuJHzUxnR3S0tHtwdqHY4A9lo/kaYsV9GU/Z/W/CIGmXAlq1E24KktEkZW8C9UkG6g6LvIlPkVYYmkD8a6rxKQ6uU lIK+KQ2SfoG0BuiSYLJIQXmDJ2SxqwMZc2L5utrfnCUxNdE6X1qJldQxPFLBAeGAmw2GhSJgH9lftY9LPW/uBaS64Wzw8J0wVGu0BqZ9kuZo0hp5CepiiGVA6qQXIEBF696Qhzn eM4kMw7HFHKYmf2UuWUeyoFeuj8O8C5Ks68dpVyc8po31rOQNuZS+iNiW7b01cTl/BA+Xg==

#### **JULIO CESAR RIVERA LEYVA | Fecha:2023-08-31 23:44:59 | Firmante**

2MRQEV+NbAjocMvJ1o+K68jjMEXh6rFJxUwhbJgZBfh+9q/D4+bCCvbUj000L9c1Hur6S6bmvG1PQPDyQIV5zQNKDn5FcM+rQRIUZaWioNsZR2K6WPlKawNxlTZeV6Ca5hSQ5 TN6jhweJwg+nC6zIWfZQhurfjwxeYoOopd7Y8OW7/Kbo79+Fx5HmSOeT+PNLHy4RIYhGy3i38PZ8rEzrCNxHSScFzPud8qTuVWogp3bsq5zgW15Tf0G3hZqFeP1mxs1+MLjrauZ BhyIlvw+OUUcK0C7tSo+EmQSl5rXGB7F8Nfm6zo02VH0Y74YG4U8fTdjTgkbqXlCpSs+yhnUlQ==

#### **JORGE ARMANDO MORENO ESCOBAR | Fecha:2023-09-04 00:21:17 | Firmante**

PonHZi4stiJaFgY8Dho/qcXlxzXee2NmUShwSf5373RT1psJx+0Bw98cjqjRxZZBv4UGkzdSKOwWZhiodyksHLnYq3/q6kv2JPTUFlcujRp/kq2X//BQ1uspwvgbBnN015zMYqzR4Ivb QSDrx9UEximSDJfo4V1iFNm1iUlH6Sx4No+zpMehvklSoHnEXJDMdyreH7J6LVgxiXW4plNpqY9H7X5/r54GG8cOWp+d0gGs0iHMWSGOgmJyzrqOUgHGnwyLG7HcrQ8+D+h+ TCQDhYJ+JjeuSthEtwaE6FW36FfMVenTd4X95L97R7XrlBJUj5WJbr663WQ8rUuYdBIz5Q==

#### **JESUS RIVERA ISLAS | Fecha:2023-09-04 15:34:55 | Firmante**

Py2Vok91yT0blaszPnwG+nJmaCevuqU6C4rw51DlGQ3Nk9XNEcYWpWvlqma3d2T5ofOEJOfub+CZabddViWsCcWyZPmk5ZMR3KekuKOl4HSPxNfNLCJ3o4joldR3V3jLctMYO LPa5lDN9Pz2/2gsqOjq7OZj4bTJCatEB5+QZqwaE7akcb9VqOicg6AYO7C6OHzKhd2L6fJMNxBgINN9jyskbzQUXGhtDvqV0z3E/hbH9tuzc4oG+sczVbFBpW+mBe/v9BbBYwbs9 wSladBuIORG06E0lBY+9c6uOW+w7n9PC1d1tPfjlsNIqIBsd6lBOmfqVDaKvYVfrf7OeLRCvA==

> **Puede verificar la autenticidad del documento en la siguiente dirección electrónica o escaneando el código QR ingresando la siguiente clave:**

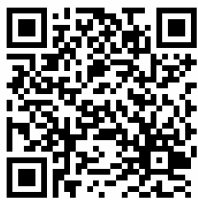

**a3jxVwtiZ**

<https://efirma.uaem.mx/noRepudio/lK0s7ih6cJRngYzKTsZ2cdKmLoYlEHnj>

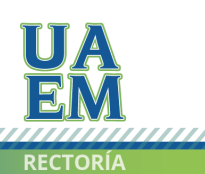

Una universidad de excelencia